# intelbras

## Manual do usuário

**XPE 1001 Bio XPE 1013 Bio**

## intelbras

#### **XPE 1001 Bio e XPE 1013 Bio Terminal dedicado**

Parabéns, você acaba de adquirir um produto com a qualidade e segurança Intelbras.

Os terminais dedicados XPE 1001 Bio e XPE 1013 Bio são terminais viva-voz que funcionam em qualquer posição de ramal das centrais de portaria Intelbras ou PABX padrão Anatel. São acompanhados de um módulo de acionamento externo para utilização de fechaduras, sensores, botoeiras e leitor escravo wiegand. O modelo XPE 1013 Bio permite a comunicação direta com o apartamento desejado e a abertura de fechadura através de chaveiro RFID (Mifare), comandos DTMF (via ramal), botoeira, senha de usuário e/ou biometria. Já o modelo XPE 1001 Bio permite a comunicação direta com um ramal previamente programado e a abertura de fechadura através de chaveiro RFID (Mifare), comandos DTMF (via ramal), botoeira e/ou biometria.

Permite interação com o sistema de controle de acesso SCA 1000 (MIP 1000 IP).

Este manual tem como objetivo orientá-lo na instalação, operação e programação completa do seu terminal dedicado.

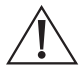

ATENÇÃO: este produto vem com uma senha padrão de fábrica. Para sua segurança é imprescindível que você a troque assim que instalar o produto e questione seu técnico quanto as senhas configuradas, quais usuários que possuem acesso e os métodos de recuperação.

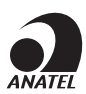

Este equipamento não tem direito à proteção contra interferência prejudicial e não pode causar interferência em sistemas devidamente autorizados. O número de homologação se encontra na etiqueta do produto, para consultas acesse o site: https://www.gov.br/anatel/pt-br.

## Cuidados e segurança

- » Evite expor o terminal dedicado a fortes campos magnéticos ou a fortes impactos físicos;
- » O produto XPE 1001/1013 Bio não deve ser instalado em local com incidência direta de chuva. Procure um local protegido ou instale alguma proteção para evitar que haja o escoamento direto de água sobre ele;
- » O produto Módulo de Acionamento deve ser obrigatoriamente instalado em local fechado, sem incidência de chuva;
- » Não instale o produto próximo a amônia ou gases venenosos;
- » Utilize cabos adequados e homologados pela Anatel;
- » Realize a passagem dos cabos de instalação em tubulações exclusivas para o terminal dedicado, isso evita que outros dispositivos gerem ruídos, prejudicando a qualidade do produto;
- » Para evitar acidentes, conecte o cabo da fonte externa por último. Faça a instalação com a fonte externa desligada;
- » LGPD Lei Geral de Proteção de Dados Pessoais: a Intelbras não acessa, transfere, capta, nem realiza qualquer outro tipo de tratamento de dados pessoais a partir deste produto.

## Índice

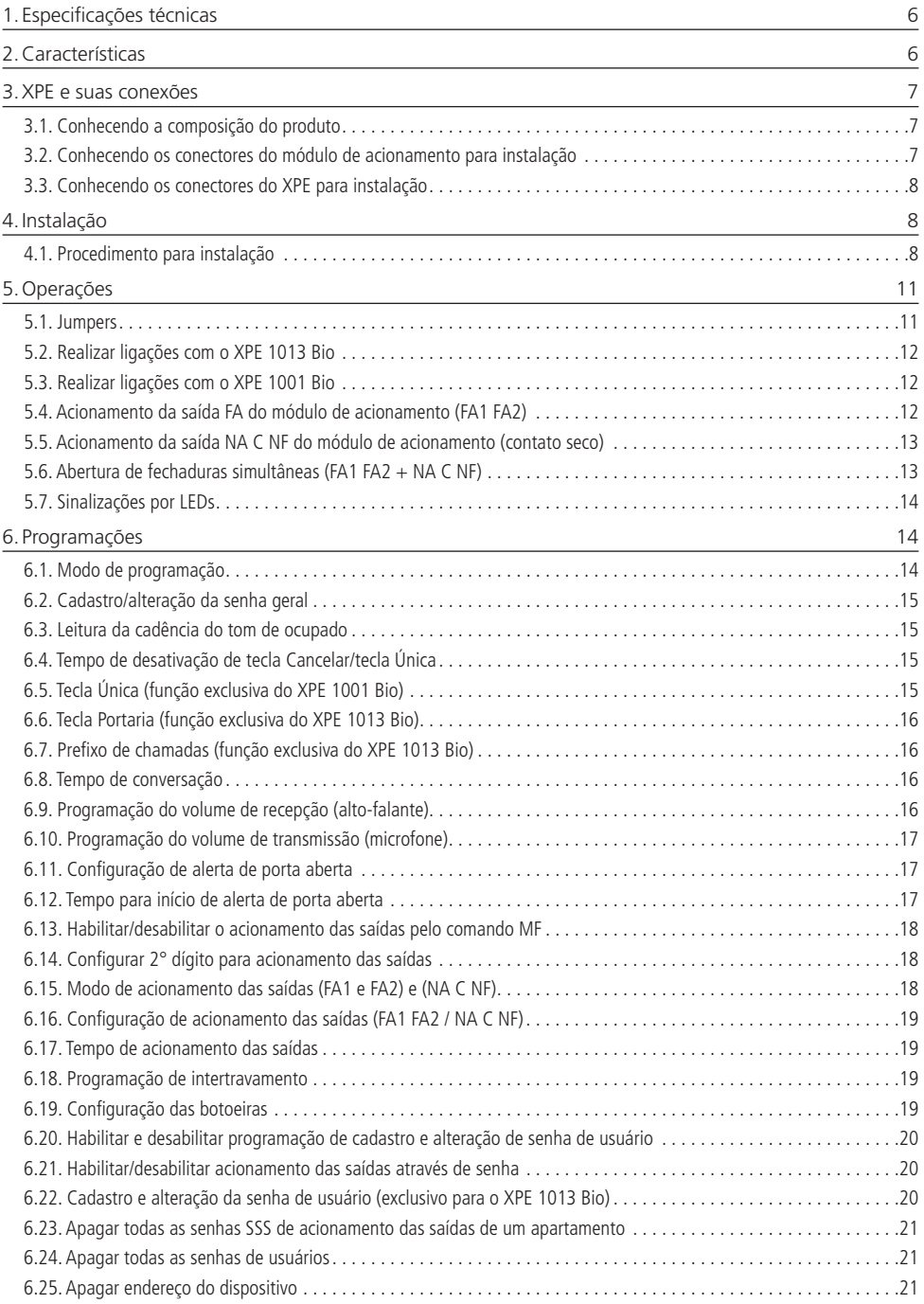

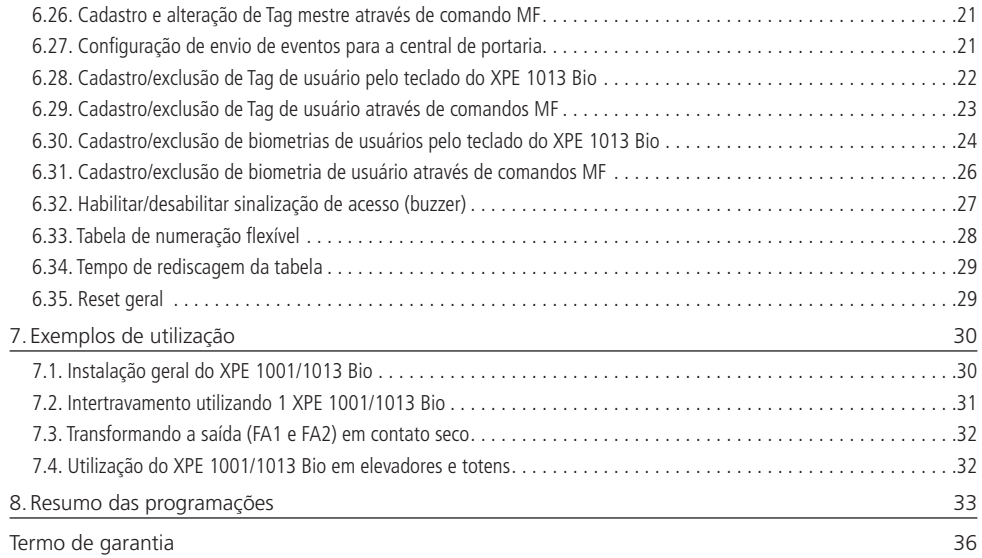

## <span id="page-5-0"></span>1.Especificações técnicas

A tabela a seguir apresenta as principais especificações técnicas dos terminais dedicados: XPE 1001 Bio e XPE 1013 Bio.

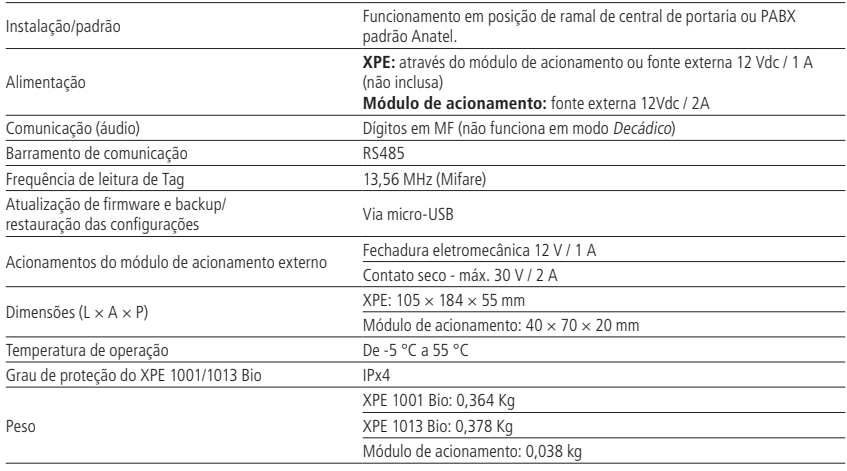

## 2.Características

- » Instalação em qualquer posição de ramal de centrais de portaria ou PABX padrão Anatel;
- » Fonte externa 12 Vdc / 2 A;
- » Viva-voz Half Duplex;
- » Tecla luminosa com diferença de intensidade entre uso e repouso<sup>1</sup>;
- » Sinalização de acesso liberado/negado e conversação através de LEDs;
- » Tecla Portaria (XPE 1013 Bio);
- » O modelo XPE 1013 Bio é composto por treze teclas que permite discar diretamente o número do apartamento desejado, acionamentos através de senha do usuário, chaveiro RFID (Mifare), biometria, botoeira ou comandos DTMF (durante chamadas realizadas ou recebidas);
- » O modelo XPE 1001 Bio permite a comunicação direta com o ramal previamente programado, acionamentos através de chaveiro RFID (Mifare), biometria, botoeira ou comandos DTMF (durante chamadas realizadas ou recebidas);
- » Atende automaticamente as ligações recebidas no ramal que está instalado e envia 2 bipes longos indicando o atendimento;
- » Desligamento automático ao receber o tom de ocupado padrão Anatel ou após o tempo programado de conversação;
- » Opção de uso da senha geral de 3 dígitos (programável), para evitar programações indevidas ao sistema;
- » Programação de ajuste de volume de 3 níveis de recepção (RX) e 3 níveis de transmissão (TX);
- » Controle de intertravamento para entrada de pedestres (Eclusa ou Gaiola);
- » Comunicação RS485 com o módulo de acionamento externo, que permite as seguintes conexões:
	- » 02 acionamentos (fechadura eletromecânica [12 V] e contato seco);
	- » 02 entradas para sensores de porta aberta: caso o visitante deixe o portão aberto após o tempo programado, o módulo emitirá um alerta sonoro, alertando que o portão ficou aberto;
	- » 02 entradas de botoeira: para acionamento das saídas;
	- » Conexão entrada Wiegand: para utilização de um leitor escravo.
- » Permite cadastro de senhas, chaveiros e biometrias direto no terminal, ou em conjunto com o MIP 1000 IP;
- » Possibilidade de utilização de uma tabela de numeração flexível, com até 340 números, para que ao digitar um número de ramal (ex.: 101), o terminal converta para um número de telefone/celular a ser discado em uma central de portaria ou PABX;
- » Possibilidade de cadastrar até 4000 chaveiros, 4000 senhas e 3000 biometrias em modo SCA ou Stand alone;
- » Backup e restauração via USB.

<sup>1</sup> Disponível apenas no modelo XPE 1013 Bio.

## <span id="page-6-0"></span>3.XPE e suas conexões

#### **3.1. Conhecendo a composição do produto**

Antes da instalação, certifique-se de que estejam a sua disposição todas as partes que compõe o produto.

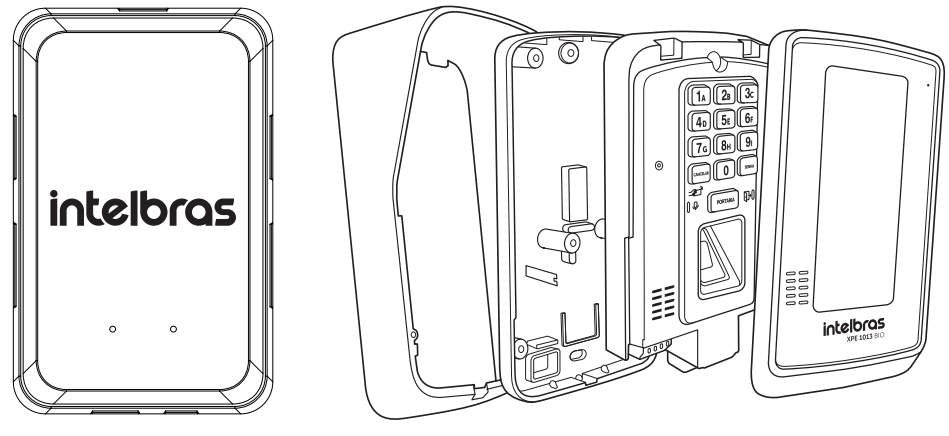

<span id="page-6-1"></span>Módulo de acionamento XPE 1013 Bio

#### **3.2. Conhecendo os conectores do módulo de acionamento para instalação**

Na imagem a seguir estão representados os conectores do módulo de acionamento, para comunicação com o XPE, ligação de fechaduras, sensores, botoeiras e leitor wiegand.

**Importante:** todas as ligações partindo do módulo de acionamento não devem ultrapassar a distância máxima de 20 metros.

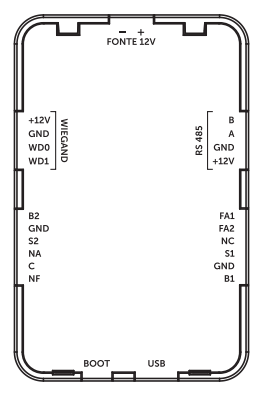

- » **Fonte 12 V (- +):** entrada de alimentação 12 vdc / 2A do módulo de acionamento. Através da saída +12V e GND (RS485), é possível alimentar o XPE Bio com esta mesma fonte. Caso o módulo esteja a mais de 5 m de distância do XPE recomenda-se utilizar fio com bitola de 1,5 mm²;
- » **Wiegand (+12 V/ GND/ WD0/ WD1):** entrada para 1 dispositivo wiegand alimentado pelo módulo de acionamento (distância máxima de 20 m);
- » **RS485 (B e A/ GND/ +12 V):** saída para comunicação com o XPE Bio. Os bornes +12 V e GND permitem realizar a alimentação do XPE através da mesma fonte utilizada pelo módulo de acionamento. Caso utilize fontes separadas, deve- -se utilizar apenas o RS485 B e A;
- » **FA1 e FA2:** saída para fechadura elétrica (12 V). Recomenda-se utilizar fio com bitola de 1,5 mm²;
- » **NC:** não utilizado;
- » **B1 e B2:** entrada para botoeiras;
- » **S1 e S2:** entrada para sensores;
- » **GND:** entrada comum (GND) dos sensores e botoeiras;
- <span id="page-7-0"></span>» **NA/ C/ NF:** saída relé NA ou NF (30 Vdc/2 A). A bitola do fio utilizado dependerá da carga, mas não deve ultrapassar 1,5 mm²;
- » **BOOT:** utilizado na operação de atualização via USB;
- <span id="page-7-1"></span>» **USB:** utilizado para atualização.

#### **3.3. Conhecendo os conectores do XPE para instalação**

Na imagem a seguir estão representados os conectores do XPE 1001/1013 Bio para comunicação com o módulo de acionamento, alimentação, ramal e comunicação com o MIP 1000 IP (SCA 1000).

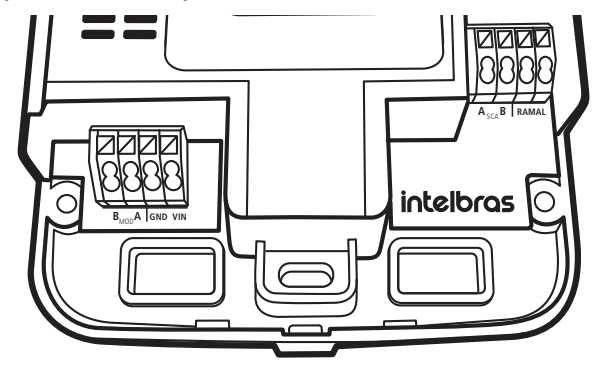

- » **B e A (MOD):** conexão com o módulo de acionamento. É necessário respeitar a polaridade B e A;
- » **GND / VIN:** entrada para fonte externa 12 Vdc/1 A ou do GND e +12 V (RS485) do módulo de acionamento;
- » **A e B (SCA):** barramento RS485 para comunicação com o MIP 1000 IP. Recomenda-se que a impedância do barramento não seja superior a 270 ohms para evitar problemas de comunicação;
- » **RAMAL:** entrada de ramal do produto.

### 4.Instalação

#### **4.1. Procedimento para instalação**

**Importante:** tenha disponível uma chave de Fenda/Philips para facilitar a instalação dos cabos nos conectores do XPE 1001/1013 Bio (conectores de pressão e parafusos).

1. A fixação do XPE 1001/1013 Bio pode ser feita de duas formas, sendo em caixa 4×2 (padrão de tomada) ou diretamente na parede, conforme indicação dos parafusos na imagem abaixo;

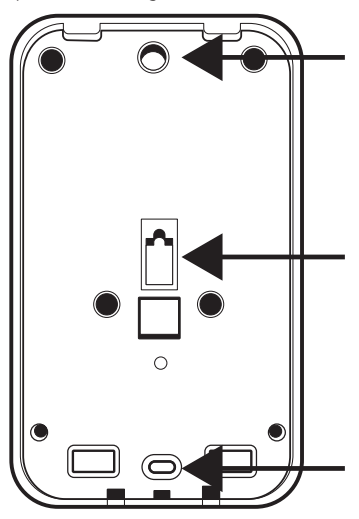

Locais para fixação dos parafusos

- 2. Certifique-se de que a fonte de alimentação do módulo de acionamento / XPE Bio não esteja ligada, conecte-a na tomada somente após o término da instalação;
- 3. Instale o módulo de acionamento em um local protegido, podendo ser dentro da caixa 4×2 ou parafusado em outro local que não tenha incidência de chuva, conforme indicação do local dos parafusos na imagem abaixo;

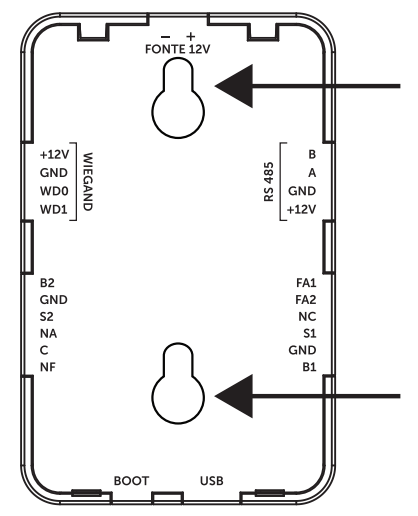

- 4. Passe os cabos da instalação pela capa protetora e base de fixação do XPE Bio antes de fixá-lo na parede e conectar os cabos em seus conectores;
- 5. Parafuse a base de fixação, juntamente com o protetor de chuva no local selecionado para a instalação do XPE 1001/1013 Bio;

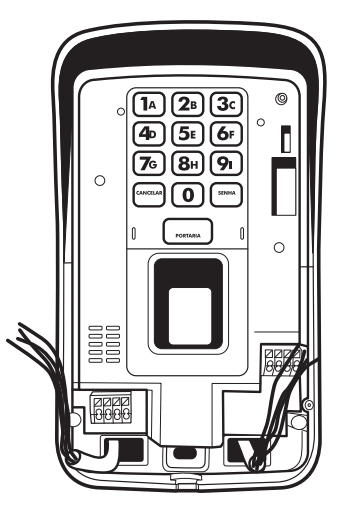

- 6. Com a ajuda de uma chave de fenda/Philips, conecte os cabos de acordo com a configuração ideal para sua instalação conforme os conectores do item [3.2. Conhecendo os conectores do módulo de acionamento para instalação](#page-6-1) e [3.3.](#page-7-1) [Conhecendo os conectores do XPE para instalação](#page-7-1) deste manual;
- 7. Certifique-se de que todos os cabos estejam bem presos ao conector e acomode-os no espaço disponível abaixo dos conectores;
- 8. Finalize a instalação colocando a tampa de proteção, certificando-se de que esteja bem acomodada para não gerar disparos falsos do tamper e que não esteja esmagando indevidamente os cabos.

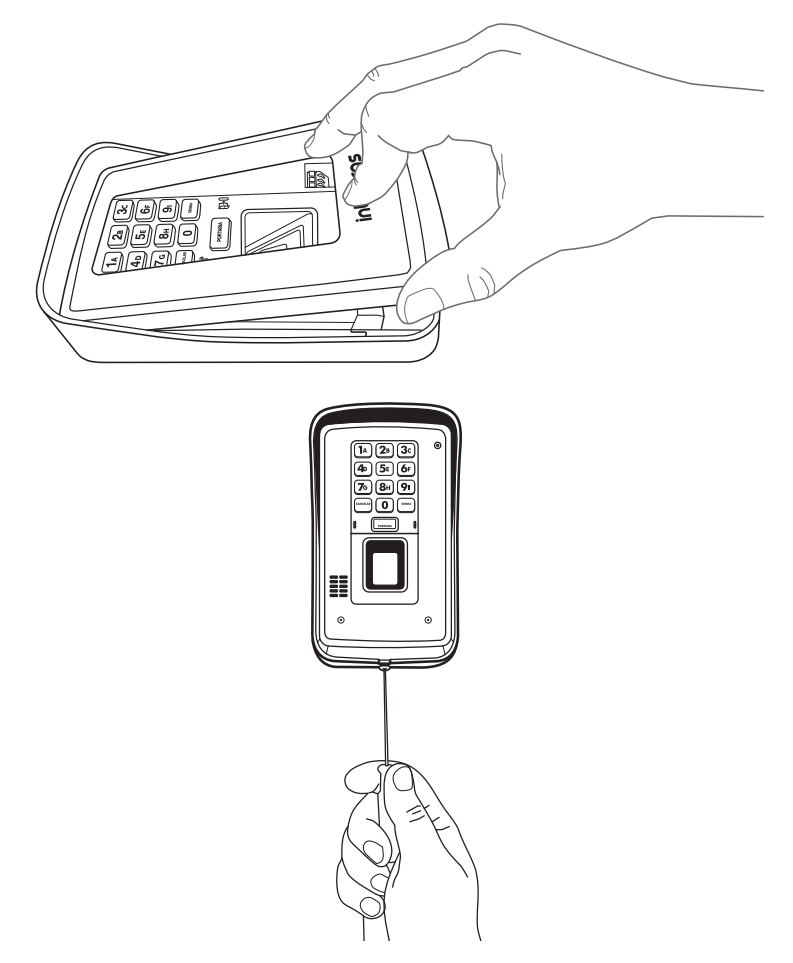

**Importante:** após a instalação, não coloque nenhum obstáculo que evite a aproximação da Tag na área de detecção, pois isto afetará a sensibilidade de leitura do equipamento.

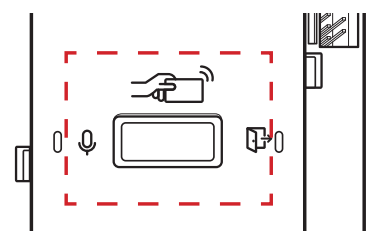

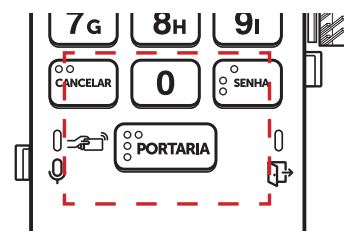

## <span id="page-10-1"></span><span id="page-10-0"></span>5.Operações

#### **5.1. Jumpers**

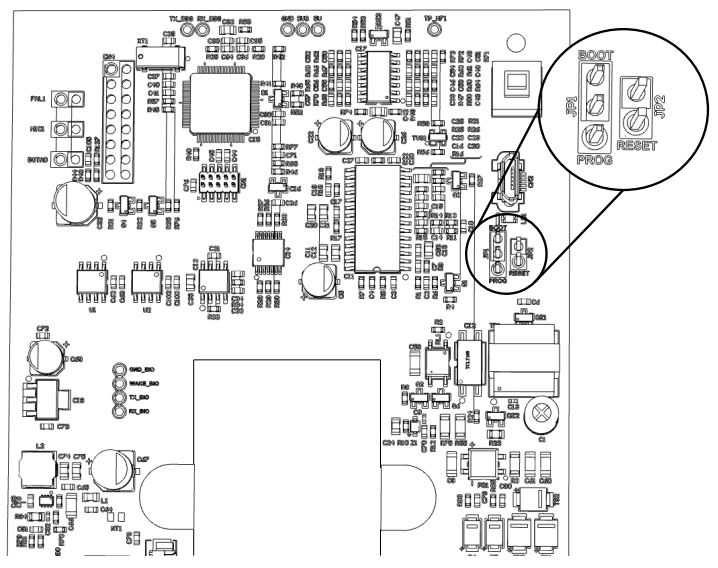

» **PROG e RESET:** utilizados na operação de Reset de senha geral, conforme tabela a seguir;

**Importante:** é recomendado utilizar o reset físico em casos de perda de senha geral e/ou antes do cadastro em um novo MIP 1000 IP.

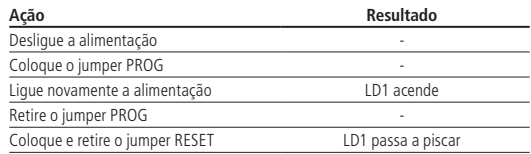

**Obs.:** o reset da senha geral apaga todas as programações de usuário e Tag mestre e não apaga a tecla Portaria, prefixo, tags e biometrias dos usuários.

» **BOOT:** utilizado na operação de atualização de firmware e backup/restauração dos arquivos dos terminais XPE 1001 Bio e XPE 1013 Bio, via cabo micro-USB tipo B. Conforme as tabelas a seguir:

#### **Atualização de firmware:**

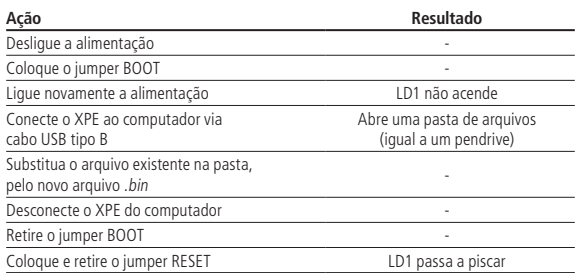

#### <span id="page-11-0"></span>**Backup dos arquivos:**

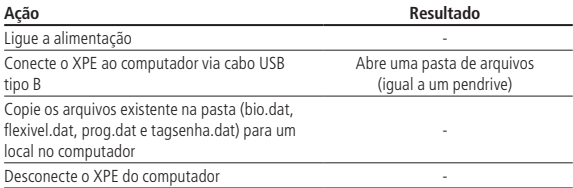

#### **Restauração dos arquivos:**

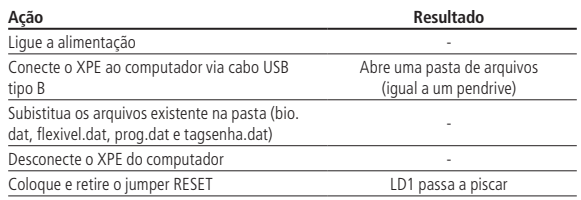

#### **5.2. Realizar ligações com o XPE 1013 Bio**

- 1. Digite no painel frontal o bloco (se existir) + número do apto. para chamar um apartamento ou ramal. A tecla Cancelar encerra a ligação;
- 2. Digite a tecla Portaria para chamar a portaria/recepção. A tecla Cancelar encerra a ligação.

**Importante:** durante a ligação, o LED Verde  $\mathcal{Q}$ , ao lado esquerdo da tecla Portaria, irá indicar os tons de chamada piscando, e a conversação com o LED aceso.

#### **5.3. Realizar ligações com o XPE 1001 Bio**

- 1. Pressione a tecla Única no painel frontal. O terminal discará o número do ramal pré-programado;
- 2. Se o ramal atendedor, programado no terminal, atender a chamada, ele pode transferir para qualquer outro ramal da central.

**Importante:** durante a ligação, o LED Verde  $\mathcal{Q}$ , ao lado esquerdo da tecla *Única*, irá indicar os tons de chamada piscando, e a conversação com o LED aceso.

#### **5.4. Acionamento da saída FA do módulo de acionamento (FA1 FA2)**

O XPE 1001/1013 Bio envia um comando para o módulo de acionamento que libera um sinal pulsante (não retentivo) para abrir a fechadura eletromecânica de aproximadamente 12 V, ligada na saída FA1 FA2. Há seis formas para o acionamento:

- 1. O XPE 1001/1013 Bio liga para a portaria ou apto. e, quando este atender, digite  $* + 1$  (pode ser alterado) ou  $* + *$ ;
- 2. O apartamento, portaria ou outro ramal de serviço disca para o ramal do XPE 1001/1013 Bio, este atende automaticamente e, após ouvir dois bipes longos de atendimento, digite  $* + 1$  (pode ser alterado) ou  $* + *$ ;
- 3. Acionamento por chaveiro RFID (Mifare). Aproxime um chaveiro RFID (Mifare) previamente cadastrado no local indicado, o XPE 1001/1013 Bio realizará a leitura sinalizada por um bipe e acionará a saída;

**Importante:** a área de leitura RFID não pode ser obstruída. Ela deve ficar livre para a aproximação do chaveiro RFID (Mifare).

- 4. Acionamento por senha. Pressione a tecla Senha + 1 + SSS + Apto no teclado do XPE 1013 Bio, onde SSS é a senha do usuário com três dígitos e apto é o número do apartamento com no máximo seis dígitos;
- 5. Acionamento via botoeira conectada em B1 e GND dos conectores de instalação;
- 6. Acionamento via biometria. Posicione o dedo previamente cadastrado no leitor biométrico, o XPE 1001/1013 Bio realizará a leitura sinalizada por um bipe e acionará a saída.

**Importante:** o XPE 1001/1013 Bio indica através do LED  $\mathbb{F}$ , a condição do acionamento.

- » **Acesso liberado:** LED indica com a cor **verde**.
- » **Acesso negado ou erro:** LED indica com a cor **vermelha**.

#### <span id="page-12-0"></span>**5.5. Acionamento da saída NA C NF do módulo de acionamento (contato seco)**

O XPE 1001/1013 Bio envia um comando para o módulo de acionamento que aciona um relé que altera as saídas NA e NF, durante um tempo programado (não retentivo). Há seis formas de abrir a fechadura:

- 1. O XPE 1001/1013 Bio liga para a portaria ou apto. e, quando este atender, digite  $* + 2$  (pode ser alterado) ou  $* + *$ (necessário programar);
- 2. O apartamento, portaria ou outro ramal de serviço disca para o ramal do XPE 1001/1013 Bio, este atende automaticamente e após ouvir dois bipes longos de atendimento, digite \* + 2 (pode ser alterado) ou \* + \* (necessário programar);
- 3. Acionamento por chaveiro RFID (Mifare). Aproxime um chaveiro RFID (Mifare) previamente cadastrado no local indicado, o XPE 1001/1013 Bio realizará a leitura sinalizada por um bipe e acionará a saída;

**Importante:** a área de leitura RFID não pode ser obstruída. Ela deve ficar livre para a aproximação do chaveiro RFID (Mifare).

- 4. Acionamento por senha. Pressione a tecla Senha + 2 + SSS + Apto no teclado do XPE 1013 Bio, onde SSS é a senha do usuário com três dígitos e apto é o número do apartamento do mesmo, com no máximo seis dígitos;
- 5. Acionamento via botoeira conectada em B2 e GND dos conectores de instalação.
- 6. Acionamento via biometria. Posicione o dedo previamente cadastrado no leitor biométrico, o XPE 1001/1013 Bio realizará a leitura sinalizada por um bipe e acionará a saída.

**Importante:** o XPE 1001/1013 Bio indica através do LED  $\overrightarrow{L}$ , a condição do acionamento.

- » **Acesso liberado:** LED indica com a cor **verde**.
- » **Acesso negado ou erro:** LED indica com a cor **vermelha**.

#### **5.6. Abertura de fechaduras simultâneas (FA1 FA2 + NA C NF)**

- 1. O XPE 1001/1013 Bio liga para a portaria ou apto. e, quando este atender, digite  $* + 3$ , que é a soma dos códigos individuais (1 + 2). Caso sejam alterados, realizar a soma novamente;
- 2. O apartamento, portaria ou outro ramal de serviço disca para o ramal do XPE 1001/1013 Bio, este atende automaticamente e após ouvir dois bipes longos de atendimento, digite  $* + 3$ , que é a soma dos códigos individuais (1 + 2). Caso sejam alterados, realizar a soma novamente;
- 3. Acionamento por chaveiro RFID (Mifare). Aproxime um chaveiro RFID (Mifare) previamente cadastrado no local indicado, o XPE 1001/1013 Bio realizará a leitura sinalizada por um bipe e acionará as saídas. Para isso, o dispositivo deve estar configurado para acionar as duas saídas através de chaveiro;

**Importante:** a área de leitura RFID não pode ser obstruída. Ela deve ficar livre para a aproximação do chaveiro RFID (Mifare).

- 4. Acionamento por senha. Pressione a tecla Senha + 3 + SSS + Apto no teclado do XPE 1013 Bio, onde SSS é a senha do usuário com três dígitos, apto é o número do apartamento do mesmo, com no máximo seis dígitos;
- 5. Acionamento via botoeira conectada em paralelo nas saídas B1 e GND e B2 e GND dos conectores de instalação;
- 6. Acionamento via biometrias. Posicione o dedo previamente cadastrado no leitor biométrico, o XPE 1001/1013 Bio realizará a leitura sinalizada por um bipe e acionará a saída. Para isso, o dispositivo deve estar configurado para acionar as duas saídas através de biometria.

**Importante:** o XPE 1001/1013 Bio indica através do LED , a condição do acionamento.

- » **Acesso liberado:** LED indica com a cor **verde**.
- » **Acesso negado ou erro:** LED indica com a cor **vermelha**.

**Atenção:** a Intelbras não se responsabiliza pela abertura acidental de fechadura(s) eletromagnética(s) / eletromecânica(s) ou outro(s) dispositivo(s), causados pela má instalação ou uso indevido do usuário.

#### <span id="page-13-0"></span>**5.7. Sinalizações por LEDs**

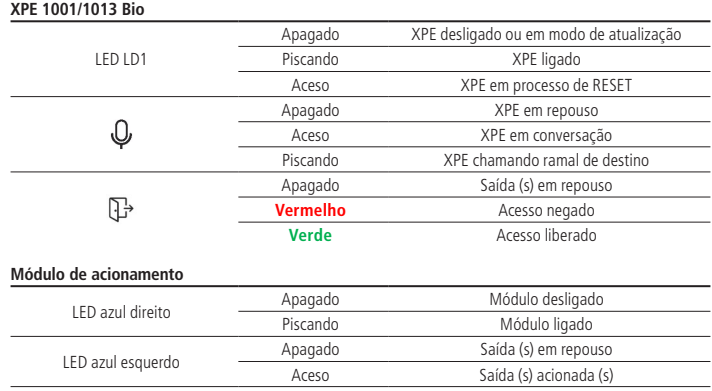

### 6. Programações

#### **6.1. Modo de programação**

O XPE 1001/1013 BIO, possibilita realizar as programações de duas maneiras, sendo elas:

» **Comandos DTMF:** através de um telefone MF, disque para o ramal do XPE BIO, que atenderá automaticamente e confirmará através de dois bipes longos.

Se houver uma senha geral de três dígitos cadastrada, ela deve ser digitada para que o XPE entre no modo de programação, mas se não houver, basta digitar as programações desejadas.

O XPE BIO só sairá do modo de programação quando o telefone encerrar a ligação, possibilitando que as programações sejam executadas uma após a outra.

» **Teclado XPE:** através de um telefone MF, disque para o ramal do XPE BIO, que atenderá automaticamente e confirmará através de dois bipes longos.

Se houver uma senha geral de três dígitos cadastrada, ela deve ser digitada para que o XPE entre no modo de programação, mas se não houver, basta digitar o seguinte comando:

 $# + 7992 + ##$ 

Após a confirmação, todas as programações podem ser realizadas através do teclado do XPE BIO, utilizando a tecla **Portaria** como \* e **SENHA** como #.

O XPE BIO só sairá do modo de programação via teclado ao pressionar a tecla **CANCELAR** ou ficar pelo tempo configurado de conversação (padrão 1,5 minutos) sem digitar nada nele, possibilitando que as programações sejam executadas uma após a outra.

**Obs.:** o XPE sinaliza que está em modo de programação via teclado ficando com o LED  $\psi$  aceso na cor verde.

Exemplo 1: configurar a tecla portaria do XPE 1013 BIO para chamar no número flexível 100.

- » **Via telefone MF:** # + 3 + 100 + ##
- » **Via teclas XPE:** SENHA + 3 + 100 + SENHA SENHA

Exemplo 2: associar o número físico 101 para discar para o flexível 01534719840.

- » **Via telefone MF:** # + 25 + 101 + \* + 01534719840 + ##
- » **Via teclas XPE:** SENHA + 25 + 101 + PORTARIA + 01534719840 + SENHA SENHA

Nos dois modos de programação, o XPE BIO responderá da seguinte maneira após o ultimo # ou SENHA de cada programação:

- » Dois bipes longos para confirmar a programação.
- » Oito bipes curtos em caso de programação incorreta.

#### <span id="page-14-0"></span>**6.2. Cadastro/alteração da senha geral**

A senha geral previne que qualquer usuário cadastre ou altere uma configuração do terminal acidentalmente. Quando habilitada, a senha geral de 3 dígitos é solicitada antes de qualquer programação. Para cadastrar a senha geral, entre em modo de programação e digite:

$$
\# + 71 + SSA + SSN + \# \#
$$

Onde:

» SSA é a senha geral atual (padrão de fábrica: 000).

» SSN é a nova senha geral que será cadastrada (sempre 3 dígitos).

Exemplo:

» Para cadastrar a senha geral 123 em um terminal novo, digite:

 $\# + 71 + 000 + 123 + 44$ 

» Para desabilitar o uso da senha geral 123, digite:

 $# + 71 + 123 + 000 + #$ 

Outra maneira de retornar a senha geral para 000 é através dos jumpers PROG1 e Reset, conforme item [5. Operações](#page-10-1) deste manual.

#### **6.3. Leitura da cadência do tom de ocupado**

Programação utilizada para realizar a leitura da cadência do tom de ocupado das centrais que não possuem tempo padrão Anatel. Para realizar a leitura do tom de ocupado, entre no modo de programação e digite:

$$
\# + 21 + OP + \# \#
$$

Onde:

- » **OP = 0:** desabilita a leitura (padrão de fábrica).
- » **OP = 1:** habilita a leitura.

**Atenção:** esta programação deve ser realizada exclusivamente através de um telefone DTMF em conversação com o XPE, pois após o comando, será necessário colocar o telefone no gancho para que o XPE realize o aprendizado do tom de ocupado. Após isso, ele sinalizará da seguinte maneira:

- » Dois bipes após conseguir realizar a leitura do tom de ocupado;
- » Oito bipes após 10 segundos sem conseguir realizar a leitura do tom de ocupado.

#### **6.4. Tempo de desativação de tecla Cancelar/tecla Única**

Programação que permite definir um tempo em que a tecla Cancelar do XPE 1013 Bio ou a tecla Única do XPE 1001 Bio ficará desativada após iniciar uma chamada, garantindo que o visitante não irá cancelar a ligação acidentalmente. Para programar o tempo de desativação, entre no modo de programação e digite:

$$
\# + 23 + \text{TT} + \# \#
$$

Onde:

» TT é o tempo em segundos de 00 a 99 (padrão de fábrica  $TT = 00$ ).

Exemplo:

» Para programar 10 segundos de desativação da tecla Única/Cancelar do XPE 1001/1013 Bio, digite:

$$
# + 23 + 10 + ##
$$

Assim quando o visitante iniciar uma chamada discando o apto. ou a tecla Única, deverá aguardar 10 segundos para conseguir cancelar a chamada.

» Para desabilitar a desativação da tecla Única/Cancelar do XPE 1001/1013 Bio, digite:

$$
# + 23 + 00 + ##
$$

Assim, o visitante conseguirá cancelar a chamada a qualquer momento pressionando a tecla Única/Cancelar.

#### **6.5. Tecla Única (função exclusiva do XPE 1001 Bio)**

Programação para configurar o ramal que será discado ao pressionar a tecla Única do terminal. Para efetuar esta alteração, entre no modo de programação e digite:

$$
# + 4 + RRR + # #
$$

Onde:

» RRR é o número do ramal programado para a tecla Única, de até 16 dígitos (padrão de fábrica: 94).

<span id="page-15-0"></span>Exemplo:

» Para programar a tecla Única para o ramal 1234, digite:

$$
# + 4 + 1234 + #
$$

#### **6.6. Tecla Portaria (função exclusiva do XPE 1013 Bio)**

Configura o ramal que será discado ao pressionar a tecla Portaria. Para alterar o ramal da tecla Portaria, entre no modo de programação e digite:

$$
# + 3 + RRR + # #
$$

Onde:

» RRR é o número do ramal programado para a tecla Portaria, com até 16 dígitos (padrão de fábrica: 94). Exemplo:

» Para programar a tecla Portaria para o ramal 1234, digite:

 $\#$  + 3 + 1234 +  $\#$   $\#$ 

#### **6.7. Prefixo de chamadas (função exclusiva do XPE 1013 Bio)**

Configura os dígitos que serão inseridos, automaticamente, antes da sequência pressionada pelo usuário no teclado, bastante utilizada onde existe um terminal para cada bloco de apartamentos, cadastrando assim o prefixo em cada XPE com o número do bloco. Para cadastrar um prefixo, entre no modo de programação e digite:

$$
\# + 4 + NN...N + \# \#
$$

Onde:

» NN...N é o número do prefixo de até 16 dígitos, a ser adicionado antes da sequência digitada pelo usuário (padrão de fábrica desabilitado).

Exemplos:

» Para cadastrar o prefixo 111 no terminal, digite:

$$
# + 4 + 111 + # #
$$

Neste caso, quando o usuário discar 201 no XPE 1013 Bio, o terminal enviará a seguinte discagem para a central: 1 1 1 + 2 0 1.

» Para desabilitar o prefixo de chamadas, digite:

 $# + 4 + #$ 

#### **6.8. Tempo de conversação**

Esta programação limita o tempo que o terminal mantém a conversação com algum ramal, que ao passar o tempo preestabelecido, o mesmo encerra a chamada. Ela também determina o tempo que o XPE ficará no modo de programação via teclado após receber o comando. Para programar o tempo de conversação, entre no modo de programação e digite:

$$
\#+6+\text{T}+\#\#
$$

Onde:

» T é o tempo de conversação de 0 a 9, múltiplo de 30 segundos (padrão de fábrica: 3 [90 segundos]).

Exemplo:

» Para limitar as chamadas em 4 minutos, digite:

 $# + 6 + 8 + #$ 

» Para desativar o desligamento automático, digite:

 $# + 6 + # #$ 

#### **6.9. Programação do volume de recepção (alto-falante)**

Esta programação permite configurar o nível do volume do alto-falante. Para configurar entre no modo de programação e digite:

 $\# + 792 + V + \#$ 

<span id="page-16-0"></span>Onde:

- » **V = 1:** configura o volume no nível baixo.
- » **V = 2:** configura o volume no nível médio (padrão de fábrica).
- » **V = 3:** configura o volume no nível alto. Exemplo:
	- » Para configurar o volume do alto-falante no nível baixo, digite:

 $\#$  + 792 + 1 +  $\#$   $\#$ 

#### **6.10. Programação do volume de transmissão (microfone)**

Esta programação permite configurar o nível do volume do microfone. Para configurar entre no modo de programação e digite:

$$
\# + 791 + V + \# \#
$$

Onde:

- » **V = 1:** configura o volume no nível baixo.
- » **V = 2:** configura o volume no nível médio (padrão de fábrica).
- » **V = 3:** configura o volume no nível alto. Exemplo:
	- » Para configurar o nível do volume do microfone como alto, digite:

$$
# + 791 + 3 + # #
$$

#### **6.11. Configuração de alerta de porta aberta**

Programação que permite escolher se os bipes de alerta serão gerados na portaria ou não. Caso programado, o terminal discará para portaria e emitirá o aviso sonoro. Para programar a configuração de alerta de porta aberta, entre no modo de programação e digite:

$$
# + 22 + OP + # #
$$

Onde:

» **OP = 0:** desabilita (padrão de fábrica).

» **OP = 1:** habilita.

Exemplo:

» Para habilitar o aviso sonoro na portaria, após exceder o tempo de porta aberta, digite:

$$
# + 22 + 1 + # #
$$

#### **6.12. Tempo para início de alerta de porta aberta**

Programação para configurar o tempo de espera do sensor de porta aberta. O XPE 1001/1013 Bio emite aviso sonoro indicando enquanto a porta/portão permanecer aberto e exceder o tempo programado. Para programar o tempo de porta aberta, entre no modo de programação e digite:

$$
# + 70 + S + TT + # #
$$

Onde:

- » S é o sensor que será configurado o tempo. ( $S = 1$ ) configura o tempo do sensor 1 e ( $S = 2$ ) configura o tempo do sensor 2.
- » TT é o tempo em segundos de 00 a 99. Caso deixe programado TT = 00, desabilita o uso do sensor (padrão de fábrica). Exemplos:
	- » Para programar o tempo de porta aberta do sensor 1 para 10 segundos, digite:

$$
# + 70 + 1 + 10 + # #
$$

» Para programar o tempo de porta aberta do sensor 2 para 5 segundos, digite:

$$
\# + 70 + 2 + 5 + \# \#
$$

#### <span id="page-17-0"></span>**6.13. Habilitar/desabilitar o acionamento das saídas pelo comando MF**

Programação que habilita ou desabilita o acionamento das saídas através do comando MF do telefone durante a conversação. Para configurar entre no modo de programação e digite:

$$
# + 73 + OP + # #
$$

Onde:

- » **OP = 0:** desabilita os acionamentos via MF.
- » **OP = 1:** habilita os acionamentos via MF (padrão de fábrica).

#### **6.14. Configurar 2° dígito para acionamento das saídas**

Configuração que permite definir o segundo dígito para acionamento das saídas, através de comando MF no telefone durante uma conversação. Para alterar esta configuração, entre no modo de programação e digite:

$$
\# + 75 + S + D + \# \#
$$

Onde:

- » **S = 1:** altera dígito do comando para saída (FA1 e FA2).
- » **S = 2:** altera dígito do comando para saída (NA, C, NF).
- » **D** é o novo dígito para acionamento da saída anteriormente selecionada (de 0 a 9 ou \*). Padrão de fábrica:

» **(FA1 e FA2):** \*\* ou \*1.

» **(NA C NF):** \*2.

Exemplo:

» Para acionar a saída FA1 FA2 com o comando \*7, digite:

$$
# + 75 + 1 + 7 + #
$$

» Para acionar a saída NA C NF com o comando \*\*, digite:

$$
# + 75 + 2 + *
$$

**Obs.:** ao configurar o comando \*\* para acionar a saída 2, este deixa de acionar a saída 1.

#### **6.15. Modo de acionamento das saídas (FA1 e FA2) e (NA C NF)**

Esta programação configura o modo de acionamento do (pulsátil ou temporizado) das saídas (FA1 FA2) e (NA C NF). Para configurar, entre no modo de programação e digite:

 $# + 76 + S + OP + #$ 

Onde:

- » **S = 1:** configura saída (FA1 e FA2).
- » **S = 2:** configura saída (NA C NF).
- » **OP = 0:** configura como pulsátil.
- » **OP = 1:** configura como temporizado.

Padrão de fábrica:

- » **(FA1 e FA2):** pulsátil.
- » **(NA C NF):** temporizado.

Exemplo:

» Para configurar a saída (FA1 e FA2) como temporizada, digite:

 $\#$  + 76 + 1 + 1 +  $\#$ 

#### **Obs.:**

- » Configurando a saída FA1 FA2 como temporizada, passa a ser possível a ligação de um circuito de acionamento (relé de 12 Vdc / 0,3 A) entre FA2 e GND, transformando assim a saída FA1 FA2 em contato seco também. Para utilização desta função, consultar o item [7. Exemplos de utilização](#page-29-1) deste manual.
- » A saída NA C NF não fornece tensão em sua saída. Para acionar fechaduras será necessário utilizar fonte externa em série com a mesma.

#### <span id="page-18-0"></span>**6.16. Configuração de acionamento das saídas (FA1 FA2 / NA C NF)**

Programação para configurar o modo de acesso para os acionamentos das saídas do terminal. Para configurar os acionamentos, entre no modo de programação e digite:

$$
# 795 + S + T ##
$$

Onde:

$$
\text{S: } 1 = \text{saída (FA1e FA2) /2} = \text{saída (NA C NF)}.
$$

» **T:**  $1 =$  somente senha  $/ 2 =$  somente TAG  $/ 3 =$  TAG e senha  $/ 4 =$  TAG e Biometria  $/ 5 =$  TAG , biometria e senha  $/ 6 =$ biometria e senha / 7 = somente biometria.

Exemplo:

» Programar a saída (NA C NF) para abrir somente com senha, digite:

$$
\#\,795+2+1+\#\#
$$

#### **6.17. Tempo de acionamento das saídas**

Esta programação define por quanto tempo o terminal mantém o acionamento das saídas (FA1 FA2 / NA C NF). Não se recomenda utilizar tempos de saída muito elevados, sob risco de danificar a fechadura. Para alterar o tempo de acionamento, entre em modo de programação e digite:

$$
# + 5 + S + TTT + # #
$$

Onde:

- » **S = 1:** para configurar o acionamento da saída (FA1e FA2).
- » **S = 2:** para configurar o acionamento da saída (NA C NF).
- » TTT é o tempo de acionamento que vai de 000 a 180, múltiplos de 0,5 segundo (Padrão de fábrica: 002 [1 segundo]). Exemplos:
	- » Para desabilitar a abertura da fechadura eletromecânica (FA1 e FA2), digite:

$$
\# + 5 + 1 + 000 + \# \#
$$

» Para configurar o tempo do contato seco (NA C NF) para 3 segundos, digite:

$$
\# + 5 + 2 + 006 + \# \#
$$

#### **6.18. Programação de intertravamento**

Controle de intertravamento para entrada de pedestres (Eclusa ou Gaiola). É utilizado para garantir que um segundo portão/porta somente será aberto quando o primeiro estiver fechado. Esta condição é indicada para condomínios que desejam maior segurança e utilizam eclusas, onde um portão/porta deve estar fechado para abertura do segundo, por exemplo, durante o acesso de entrada em um condomínio, o segundo portão/porta só terá permissão para ser acionado se fecharmos o primeiro portão/porta. Para programar o sistema de intertravamento, entre em modo de programação e digite:

$$
\# + 7 + 7 + OP + \# \#
$$

Onde:

- » **OP = 0:** desabilita o sistema de intertravamento (padrão de fábrica).
- » **OP = 1:** habilita o sistema de intertravamento.

#### **6.19. Configuração das botoeiras**

Esta configuração permite selecionar qual das botoeiras (B1 ou B2) irá acionar qual saída (FA1e FA2) ou (NA C NF). Para configurar os modos das botoeiras, entre no modo de programação e digite:

$$
\# + 7 + 8 + B + M + \# \#
$$

Onde:

- » **B = 1:** é botoeira 1 (B1).
- » **B = 2:** é botoeira 2 (B2).
- » **M = 1:** aciona (FA1 e FA2).
- » **M = 2:** aciona (NA C NF).
- » **M = 3:** aciona (FA1 e FA2 ) e (NA C NF).

#### <span id="page-19-0"></span>**Obs.:** » Padrão de fábrica:

- » B1 aciona (FA1e FA2).
- » B2 aciona (NA C NF).
	- » Exemplos:
		- » Para configurar a botoeira1 para abrir a fechadura 2 (NA C NF), digite:

$$
\# + 78 + 1 + 2 + \# \#
$$

» Para configurar a botoeira 2 para abrir as fechaduras 1 (FA1 e FA2) e fechadura 2 (NA C NF), digite:

 $# + 78 + 2 + 3 + #$ 

#### **6.20. Habilitar e desabilitar programação de cadastro e alteração de senha de usuário**

Através desta configuração o instalador pode bloquear o cadastro e alteração de senha de usuário através dos ramais internos. Caso esta opção esteja habilitada, o usuário terá que digitar a senha geral de 3 dígitos para cadastrar ou alterar a senha de usuário. Como padrão de fábrica, o XPE 1013 Bio vem com esta opção desabilitada. Para alterar esta configuração digite o seguinte comando no modo de programação:

$$
\# + 7 + 2 + OP + \# \#
$$

Onde:

- » **OP = 0:** desbloqueia os ramais (padrão de fábrica), ou seja, é possível fazer cadastro e alteração da senha de usuário sem a necessidade de digitar a senha geral de 3 dígitos.
- » **OP = 1:** bloqueia os ramais internos de cadastrar/alterar senhas de usuários.

**Obs.:** se OP = 1, a senha geral deverá ser cadastrada.

#### **6.21. Habilitar/desabilitar acionamento das saídas através de senha**

Configuração que limita o acionamento das saídas (FA1 e FA2) e (NA C NF) através da digitação de senha no teclado do terminal XPE 1013 Bio. Para alterar esta configuração, entre no modo de programação e digite:

$$
\# + 74 + OP + \# \#
$$

Onde:

- » **OP = 0:** desabilita os acionamentos via senhas no teclado do XPE 1013 Bio.
- » **OP = 1:** habilita os acionamentos via senhas no teclado do XPE 1013 Bio (padrão de fábrica).

#### **6.22. Cadastro e alteração da senha de usuário (exclusivo para o XPE 1013 Bio)**

Esta programação permite que o usuário cadastre ou altere a sua senha de 3 dígitos, utilizada para acionamento das saídas do XPE 1013 Bio através de senha digitada no teclado. Esta senha deve possuir 3 dígitos e ter valor de 001 até 999. Para cadastrar ou alterar a senha de usuário, entre no modo de programação e digite:

$$
# + 1 + SSA + SSN + AP + #
$$

Onde:

- » SSA é a senha de usuário atual do apartamento (padrão de fábrica SSA = 000).
- » SSN é a senha nova que o usuário quer habilitar.
- » AP é o número do apartamento ou ramal que terá sua senha cadastrada/alterada.

**Obs.:** caso a programação habilitar e desabilitar a programação de cadastro e alteração da senha de usuário esteja habilitada, será necessário que o usuário digite a Senha geral de 3 dígitos antes de poder cadastrar a sua senha de usuário.

Exemplos:

» Para cadastrar a senha 123 para o apartamento 201 no XPE 1013 Bio, digite:

 $\# + 1 + 000 + 123 + 201 + \#$ 

» Para alterar a senha do apartamento 201 para senha 456, onde a senha antiga era 123, digite:

 $# + 1 + 123 + 456 + 201 +$ # #

» Para excluir apenas a senha 456 do apartamento 201, digite:

$$
# + 1 + 456 + 000 + 201 + ##
$$

**Obs.:** para cadastro de senha compartilhada, ou seja, senha que todos os usuários possam acessar o condomínio, utilize o comando:

<span id="page-20-0"></span>Onde:

» SSSS é a senha de 4 a 9 dígitos.

#### **6.23. Apagar todas as senhas SSS de acionamento das saídas de um apartamento**

Para apagar todas as senhas de um apartamento ou ramal, entre no modo de programação e digite:

 $# + 8000 + # + AP + #$ 

Onde:

» AP é o número do apartamento ou ramal que se deseja apagar a (s) senha (s). Exemplo:

» Para apagar a (s) senha (s) do apartamento 201, digite:

$$
\# +\,8000 +\# +\,2\;0\;1 +\#
$$

#### **6.24. Apagar todas as senhas de usuários**

Para apagar todas as senhas de usuários, entre no modo de programação e digite:

 $# + 8200 + ##$ 

#### **6.25. Apagar endereço do dispositivo**

Programação que apaga o endereço do dispositivo, uma vez que ele foi cadastrado no MIP 1000 IP, mas passará a operar de forma independente, permitindo assim o cadastro da Tag mestre. Para apagar o endereço do dispositivo, entre em modo de programação e digite:

$$
# + 7991 + ##
$$

Padrão de fábrica: endereço 255 zerado.

#### **6.26. Cadastro e alteração de Tag mestre através de comando MF**

Esta programação tem por finalidade o cadastro ou exclusão de Tag mestre, que será utilizada para abrir e/ou fechar as programações de Tag e biometrias de usuários. Para cadastrar a Tag mestre, entre no modo de programação e digite:

$$
\# + 793 + OP + \# \#
$$

Onde:

- » **OP = 0:** apaga Tag mestre.
- » **OP = 1:** cadastra Tag mestre, após realizar esse comando, é preciso aproximar a Tag que será cadastrada como Tag mestre no terminal. O terminal confirma o cadastro com dois bipes longos.

Padrão de fábrica: sem Tag mestre cadastrada.

#### **6.27. Configuração de envio de eventos para a central de portaria**

Programação para habilitar/desabilitar o envio de eventos, via DTMF, para a centrais de portaria. Ao habilitar esta função, caso a central utilizada tenha a opção de armazenamento dos eventos, é possível gerar um relatório com os eventos de acesso utilizando o software Terminal Programador Intelbras (TPI). Para configurar, entre no modo de programação e digite:

$$
# + 79 + OP + ##
$$

Onde:

- » **OP = 00:** habilita o envio de eventos para a central de portaria, possibilitando gerar relatórios de acessos (padrão de fábrica).
- » **OP = 01:** desabilita o envio de eventos. Ideal quando não utiliza central de portaria Intelbras.

#### <span id="page-21-0"></span>**6.28. Cadastro/exclusão de Tag de usuário pelo teclado do XPE 1013 Bio**

Programação para realizar o cadastro de Tag de usuários pelo teclado do terminal, através do uso de Tag mestre. O terminal responde da seguinte forma após a aproximação da Tag mestre:

- » Um bipe longo indicando que a programação foi aberta.
- » Dois bipes longos indicando que a programação foi fechada.

Para iniciar o cadastro ou exclusão, deve-se aproximar a Tag mestre ao terminal, que emitirá um bipe longo indicando que a programação foi aberta, após isso o terminal estará aguardando as opções desejadas:

- » Cadastro de Tag de usuário associada a um apto.
- » Cadastro de Tag de usuário sem associar a um apto.
- » Exclusão de Tag de usuário individual.
- » Exclusão de Tag de usuário por apto.
- » Exclusão de todas as Tags.

#### **Cadastro de Tag de usuário associada a um apto**

Comando para cadastrar uma Tag associada a um apartamento. Para realizar esta associação, digite o comando no teclado do terminal:

$$
1 + \text{Apto} + \text{Tag}
$$

Onde:

- » Apto é o apartamento que será associado.
- » TAG é a Tag aproximada e cadastrada para esse apartamento.

**Obs.:** é possível cadastrar diversas Tags em sequência, conforme exemplo a seguir. O terminal confirma sinalizando com dois bipes curtos a cada Tag cadastrada.

Exemplo:

- » Para cadastrar diversas Tags em sequência para o apto 201, digite: 1 + 201 + TAG1 + TAG2 + ... + TAGN.
- » Para cadastrar diversas Tags em sequência para o apto 402, digite: 1 + 402 + TAG1 + TAG2 + ... + TAGN.

#### **Cadastro de Tag de usuário sem associar a um apto**

Comando para cadastrar uma Tag sem estar associada a um apartamento. Para realizar este cadastro, digite o comando no teclado do terminal:

 $2 + Tag$ 

Onde:

» TAG é a Tag aproximada e cadastrada.

**Obs.:** é possível cadastrar diversas Tags em sequência, conforme exemplo a seguir. O terminal confirma sinalizando com dois bipes curtos a cada Tag cadastrada.

Exemplo:

» Para cadastrar diversas Tags em sequência, digite: 2 + TAG1 + TAG2 + ... + TAGN.

#### **Exclusão de Tag de usuário individual**

Comando para excluir uma Tag individualmente. Para excluir, digite o comando no teclado no terminal e em seguida aproxime a Tag que será excluída.

 $3 +$ Tag

Onde:

» TAG é a Tag aproximada e excluída.

**Obs.:** é possível excluir diversas Tags em sequência, conforme exemplo a seguir. O terminal confirma sinalizando com dois bipes curtos a cada Tag excluída.

Exemplo:

» Para excluir diversas Tags em sequência, digite: 3 + TAG1 + TAG2 + ... +TAGN.

#### <span id="page-22-0"></span>**Exclusão de Tags de usuário por apto**

Comando para excluir todas as Tags de um determinado apartamento. Para excluir, digite o comando no teclado do terminal e em seguida digite o número do apto que terá todas suas Tags excluídas.

 $4 +$  Apto

Onde:

» Apto é o apartamento que terá suas Tags excluídas.

**Obs.:** é possível excluir Tags de diversos apto em sequência, conforme exemplos a seguir. O terminal confirma sinalizando com dois bipes curtos. Exemplo:

- » Para excluir todas as Tags do apto 201, digite: 4 + 201.
- » Para excluir todas as Tags do apto 402, digite: 4 + 402.

#### **Exclusão de todas as Tags**

Comando para excluir todas as Tags do terminal (Reset de Tag).

» Para excluir, digite o comando 987 no teclado do terminal.

#### **6.29. Cadastro/exclusão de Tag de usuário através de comandos MF**

Programação para realizar o cadastro de TAG de usuários, exclusivamente via comandos DTMF de um terminal dedicado, não sendo possível o cadastro via teclado do XPE. Para iniciar o cadastro ou exclusão de Tag de usuário, entre no modo de programação e digite:

 $# + 794 + ##$ 

Após os dois bipes de confirmação, o terminal estará aguardando as opções desejadas:

- » Cadastro de Tag de usuário associada a um apto.
- » Cadastro de Tag de usuário sem associar a um apto.
- » Exclusão de Tag de usuário individual.
- » Exclusão de Tag de usuário por apto.
- » Exclusão de todas as Tags.

#### **Cadastro de Tag de usuário associada a um apto**

Comando para cadastrar uma Tag associada a um apartamento. Para realizar esta associação, digite no teclado do telefone o comando a seguir e em seguida aproxime a Tag na área de leitura do XPE.

 $1 +$  Apto  $+$  Tag

Onde:

- » Apto é o apartamento que será associado.
- » TAG é a Tag aproximada e cadastrada para esse apartamento.

**Obs.:** é possível cadastrar diversas Tags em sequência associadas ao mesmo apto, conforme exemplo. O terminal confirma sinalizando com dois bipes curtos a cada Tag cadastrada.

Exemplo:

- » Para o apto 201, digite:  $1 + 201 + TAG1 + TAG2 + ... + TAGN$ .
- » Para o apto 402, digite: 1 + 402 + TAG1 + TAG2 + ... + TAGN.

#### **Cadastro de Tag de usuário sem associar a um apto**

Comando para cadastrar uma Tag sem estar associada a um apartamento. Para realizar o cadastro, digite no teclado do telefone o comando a seguir e em seguida aproxime a Tag na área de leitura do XPE.

 $2 +$ Tag

Onde:

» TAG é a Tag aproximada e cadastrada.

**Obs.:** é possível cadastrar diversas Tags em sequência, conforme exemplo a seguir. O terminal confirma sinalizando com dois bipes curtos a cada Tag cadastrada.

Exemplo:

» Para cadastrar Tags sem associar a um apto, digite:

#### <span id="page-23-0"></span>**Exclusão de Tag de usuário individual**

Comando para excluir uma Tag individualmente. Para excluir, digite no teclado do telefone o comando a seguir e em seguida aproxime a Tag que será excluída na área de leitura do XPE.

 $3 +$ Tag

Onde:

» TAG é a Tag aproximada e excluída.

**Obs.:** é possível excluir diversas Tags em sequência, conforme exemplo a seguir. O terminal confirma sinalizando com dois bipes curtos a cada Tag excluída.

Exemplo:

» Para excluir, diversas Tags em sequência, digite:

 $3 + TAG1 + TAG2 + ... + TAGN$ .

#### **Exclusão de Tag de usuário por apto**

Comando para excluir todas as Tags de um determinado apartamento. Para excluir, digite no teclado do telefone o comando a seguir e em seguida digite o número do apto que terá suas Tags excluídas.

 $4 +$  Apto

Onde:

» Apto é o apartamento que terá suas Tags excluídas.

**Obs.:** é possível excluir Tag de diversos aptos em sequência, conforme a seguir. O terminal confirma sinalizando com dois bipes longos.

Exemplo:

- » Para excluir todas as Tags do apto 201, digite: 4 + 201.
- » Para excluir todas as Tags do apto 402, digite:  $4 + 402$ .

#### **Exclusão de todas as Tags**

Comando para excluir todas as Tags do terminal (Reset de Tag).

» Para excluir, digite o comando 987 no teclado do telefone.

#### **6.30. Cadastro/exclusão de biometrias de usuários pelo teclado do XPE 1013 Bio**

Programação para realizar o cadastro de biometrias de usuários pelo teclado do terminal, através do uso de Tag mestre. O terminal responde da seguinte forma após a aproximação da Tag mestre:

- » Um bipe longo indicando que a programação foi aberta.
- » Dois bipes longos indicando que a programação foi fechada.

Para iniciar o cadastro ou exclusão, deve-se aproximar a Tag mestre ao terminal, que emitirá um bipe longo indicando que a programação foi aberta, após isso o terminal estará aguardando as opções desejadas:

- » Cadastro de biometria de usuário associada a um apto.
- » Cadastro de biometria de usuário sem associar a um apto.
- » Exclusão de biometria de usuário individual.
- » Exclusão de biometrias de usuário por apto.

#### **Postura recomendada para cadastro**

- » Posicione-se na frente do equipamento, coloque o dedo reto sobre o leitor biométrico e aguarde a confirmação de captura do template.
- » Não pressione demasiadamente o dedo no sensor biométrico, isso distorce a imagem da digital, não permitindo que o aparelho identifique os pontos formados pelas intersecções das linhas (cristas e vales) que compõem a digital.
- » Não posicione o dedo torto ou apenas a ponta do dedo no sensor biométrico. O uso inadequado do sensor biométrico no momento da leitura da digital impede que o sistema transmita uma imagem capaz de ser transformada em um template.

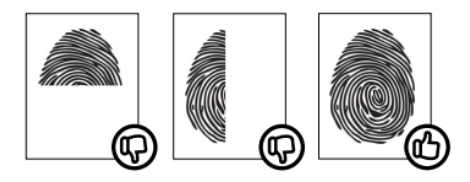

» Ao ouvir um bipe, inserindo a digital, remova o dedo do leitor biométrico. Repita o processo mais duas vezes, totalizando três leituras consecutivas.

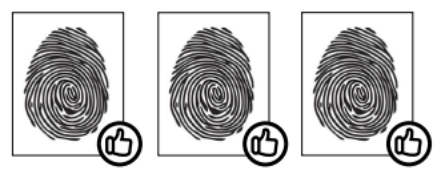

- » Não remova o dedo antes do bipe. Se isso ocorrer, a leitura poderá falhar e o processo de cadastro deverá ser refeito.
- » Não esqueça o dedo no leitor biométrico. Se o dedo for mantido no leitor após o bipe, o equipamento não fará a segunda leitura, a mesma só será efetuada se o dedo for removido do leitor e reposicionado na sequência.

#### **Cadastro de biometria de usuário associada a um apto**

Comando para cadastrar uma biometria associada a um apartamento. Para realizar esta associação, digite o comando no teclado do terminal:

$$
5 + \text{Apto} + \text{BIO}
$$

Onde:

- » Apto é o apartamento que será associado.
- » BIO é a biometria que será cadastrada para esse apartamento e que deve ser aproximada por três vezes consecutivas no leitor.

**Obs.:** é possível cadastrar diversas biometrias em sequência, respeitando as 3 aproximações para cada dedo, conforme exemplo a seguir. O terminal confirma sinalizando com dois bipes curtos a cada biometria cadastrada.

Exemplo:

- » Para cadastrar diversas biometrias em sequência para o apto 201, digite: 5 + 201 + BIO1 + BIO2 + ... + BION.
- » Para cadastrar diversas biometrias em sequência para o apto 402, digite: 5 + 402 + BIO1 + BIO2 + ... + BION.

#### **Cadastro de biometria de usuário sem associar a um apto**

Comando para cadastrar uma biometria sem estar associada a um apartamento. Para realizar este cadastro, digite o comando no teclado do terminal:

 $6 + BIO$ 

Onde:

» BIO é a biometria que será cadastrada e deve ser aproximada por três vezes consecutivas no leitor.

**Obs.:** é possível cadastrar diversas biometrias em sequência, respeitando as 3 aproximações para cada dedo, conforme exemplo a seguir. O terminal confirma sinalizando com dois bipes curtos a cada biometria cadastrada.

Exemplo:

» Para cadastrar diversas biometrias em sequência, digite: 6 + BIO1 + BIO2 + ... + BION.

#### **Exclusão de biometria de usuário individual**

Comando para excluir uma biometria individualmente. Para excluir, digite o comando no teclado do terminal e em seguida aproxime por uma única vez a biometria que será excluída.

 $7 + R$ IO

<span id="page-25-0"></span>Onde:

» BIO é a biometria que será excluída.

**Obs.:** é possível excluir diversas biometrias em sequência, conforme exemplo a seguir. O terminal confirma sinalizando com dois bipes curtos a cada biometria excluída.

Exemplo:

» Para excluir diversas biometrias em sequência, digite:  $7 + B101 + B102 + ... + B10N$ .

#### **Exclusão de biometria de usuário por apto**

Comando para excluir todas as biometrias de um determinado apartamento. Para excluir, digite o comando no teclado do terminal e em seguida digite o número do apto que terá todas suas biometrias excluídas.

8 + Apto

Onde:

» Apto é o apartamento que terá suas biometrias excluídas.

**Obs.:** é possível excluir biometrias de diversos apto em sequência, conforme exemplos a seguir. O terminal confirma sinalizando com dois bipes curtos.

Exemplo:

- » Para excluir todas as biometrias do apto 201, digite: 8 + 201.
- » Para excluir todas as biometrias do apto 402, digite: 8 + 402.

#### **Exclusão de todas as biometrias**

Comando para excluir todas as biometrias do terminal (Reset de biometrias).

» Para excluir, digite o comando 988 no teclado do terminal.

#### **6.31. Cadastro/exclusão de biometria de usuário através de comandos MF**

Programação para realizar o cadastro de biometrias de usuários, exclusivamente via comandos DTMF de um terminal dedicado. Para iniciar o cadastro ou exclusão de biometria de usuário, entre no modo de programação e digite:

#### $# + 794 + ##$

Após os dois bipes de confirmação, o terminal estará aguardando as opções desejadas:

- » Cadastro de biometria de usuário associada a um apto.
- » Cadastro de biometria de usuário sem associar a um apto.
- » Exclusão de biometria de usuário individual.
- » Exclusão de biometrias de usuário por apto.

#### **Cadastro de biometria de usuário associada a um apto**

Comando para cadastrar uma biometria associada a um apartamento. Para realizar esta associação, digite o comando no teclado do telefone:

$$
5 + \text{Apto} + \text{BIO}
$$

Onde:

- » Apto é o apartamento que será associado.
- » BIO é a biometria que será cadastrada para esse apartamento e deve ser aproximada por três vezes consecutivas no leitor.

**Obs.:** é possível cadastrar diversas biometrias em sequência, respeitando as 3 aproximações para cada dedo, conforme exemplo a seguir. O terminal confirma sinalizando com dois bipes curtos a cada biometria cadastrada. Exemplo:

- » Para cadastrar diversas biometrias em sequência para o apto 201, digite: 5 + 201 + BIO1 + BIO2 + ... + BION.
- » Para cadastrar diversas biometrias em sequência para o apto 402, digite: 5 + 402 + BIO1 + BIO2 + ... + BION.

#### **Cadastro de biometria de usuário sem associar a um apto**

Comando para cadastrar uma biometria sem estar associada a um apartamento. Para realizar este cadastro, digite o comando no teclado do telefone:

<span id="page-26-0"></span>Onde:

» BIO é a biometria que será cadastrada e deve ser aproximada por três vezes consecutivas no leitor.

**Obs.:** é possível cadastrar diversas biometrias em sequência, respeitando as 3 aproximações para cada dedo, conforme exemplo a seguir. O terminal confirma sinalizando com dois bipes curtos a cada biometria cadastrada. Exemplo:

» Para cadastrar diversas biometrias em sequência, digite:  $6 + BIO1 + BIO2 + ... + BION$ .

#### **Exclusão de biometria de usuário individual**

Comando para excluir uma biometria individualmente. Para excluir, digite o comando no teclado do telefone e em seguida aproxime por uma única vez a biometria que será excluída.

 $7 + BIO$ 

Onde:

» BIO é a biometria que será excluída.

**Obs.:** é possível excluir diversas biometrias em sequência, conforme exemplo a seguir. O terminal confirma sinalizando com dois bipes curtos a cada biometria excluída.

Exemplo:

» Para excluir diversas biometrias em sequência, digite:  $7 + BIO1 + BIO2 + ... + BION$ .

#### **Exclusão de biometria de usuário por apto**

Comando para excluir todas as biometrias de um determinado apartamento. Para excluir, digite o comando no teclado do telefone e em seguida digite o número do apto que terá todas suas biometrias excluídas.

 $8 +$  Apto

Onde:

» Apto é o apartamento que terá suas biometrias excluídas.

**Obs.:** é possível excluir biometrias de diversos apto em sequência, conforme exemplos a seguir. O terminal confirma sinalizando com dois bipes curtos.

Exemplo:

» Para excluir todas as biometrias do apto 201, digite: 8 + 201.

» Para excluir todas as biometrias do apto 402, digite: 8 + 402.

#### **Exclusão de todas as biometrias**

Comando para excluir todas as biometrias do terminal (Reset de biometrias).

» Para excluir, digite o comando 988 no teclado do terminal dedicado.

#### **6.32. Habilitar/desabilitar sinalização de acesso (buzzer)**

Programação para habilitar ou desabilitar o bipe de sinalização durante o acionamento das saídas do terminal. Para realizar esta configuração, entre no modo de programação e digite:

$$
# + 797 + B + # #
$$

Onde:

- » **B = 0:** desabilita sinalização.
- » **B = 1:** habilita sinalização (padrão de fábrica).

#### <span id="page-27-0"></span>**6.33. Tabela de numeração flexível**

O XPE 1013 Bio, tem a função onde é possível associar um número físico à uma numeração flexível que será discada, ou seja, quando o visitante digitar um determinado número de apartamento, o terminal irá converter este número para uma numeração flexível associada.

#### **Habilitar/desabilitar numeração flexível**

Programação para habilitar ou desabilitar o uso da tabela de numeração flexível do terminal. Para configurar a tabela entre no modo de programação e digite:

$$
# + 24 + OP + ##
$$

Onde:

- » **OP = 0:** desabilita numeração flexível (padrão de fábrica).
- » **OP = 1:** habilita numeração flexível.

#### **Programação de número físico e flexível (até 340 números)**

Programação para associar o número físico (apartamento ou casa) digitado no terminal à numeração flexível que será discada. Para realizar esta associação entre no modo de programação e digite:

$$
\# + 25 + NF + * + F + \# \#
$$

Onde:

- » NF é o número físico (apartamento ou casa de até 6 dígitos).
- » F é o número flexível (número discado de até 18 dígitos, incluindo \* e #). Exemplos:
- » Para associar o número físico 402 com o número flexível 0153534719840 digite:

 $\# + 25 + 402 + * + 0153534719840 + \#$ 

» Para associar o número físico 502 com o número flexível #1910153534719840##, permitindo que a ligação seja desviada utilizando a LTS 1 de uma central de portaria CP 112, digite:

 $\# + 25 + 502 +$ \* +  $\#1910153534719840 +$  $\#$ 

**Obs.:** para que este exemplo funcione, é necessário configurar um tempo de pausa após o 4º dígito. Esse tempo deve ser determinado de acordo com a LTS utilizada. Sugerimos realizar a verificação, em uma posição de ramal com acesso a linha telefônica, digitando o comando #191 e medindo o tempo que demora para iniciar o tom desta linha.

#### **Programação para configurar pausa entre dígitos**

Programação para inserir pausa(s) entre os dígitos durante a discagem da numeração flexível. É possível inserir até duas pausas com tempos diferentes durante a discagem. Para configurar a(s) pausa(s), entre no modo de programação e digite:

$$
\#+26+N+T+DD+\#\#
$$

Onde:

- » N é o número da pausa (1 ou 2).
- » T é o tempo em segundos.
- » DD é o dígito onde será inserida a pausa. Exemplos:
- » Para programar uma pausa de 10 segundos após o 4 dígito, digite:

 $\# + 26 + 1 + 10 + 4 + \#$ 

» Para desabilitar o tempo de pausa, digite:

 $\# + 26 + 1 \# + 0 \cup \# 26 + 2 + \# +$ 

#### <span id="page-28-0"></span>**Apagar numeração flexível da tabela**

Programação para apagar individualmente alguma associação de número físico com seu flexível. Para apagar algum número, entre no modo de programação e digite:

$$
# + 8100 + # + NF + #
$$

Onde:

- » NF é o número físico (apartamento ou casa de até 6 dígitos). Exemplo:
- » Para apagar o número flexível do apartamento 101 digite:

$$
\# + 8100 + \# + 101 + \#
$$

#### **6.34. Tempo de rediscagem da tabela**

Programação que permite o XPE 1013 Bio realizar a discagem do ramal/apto digitado no teclado e, após o tempo previamente programado, rediscar o número associado na tabela. Para configurar o tempo de rediscagem, entre em modo de programação e digite:

$$
\# + 27 + \text{TT} + \# \#
$$

Onde:

- » TT é o tempo em segundos de 00 a 99. Caso deixe programado TT = 00, desabilita a função (padrão de fábrica). Exemplo:
- » Para programar o tempo de rediscagem do apartamento 101 para um outro apartamento (programado na tabela flexível) após 20 segundos, digite:

$$
# + 27 + 20 + ##
$$

Desta forma, quando o visitante discar o apartamento 101 no teclado do XPE 1013 Bio, ele chamará por 20 segundos no apartamento 101 e, caso este não atenda, a ligação será desviada para o apartamento 201.

**Obs.:** o tempo configurado será o mesmo para todos os apartamentos associados na tabela de numeração flexível (item 6.35) e, caso o número discado não esteja na tabela, a rediscagem não é realizada.

#### **6.35. Reset geral**

Caso seja necessário retornar o XPE 1001/1013 Bio para as suas configurações padrão de fábrica e perdendo todas as suas configurações (com exceção da tecla Portaria, Única e Prefixo) entre no modo de programação e digite a seguinte sequência no telefone:

$$
\# + 9 + 9 + \ast + 4 + \ast + 82 + \# \#
$$

Este comando também apaga todas as configurações de ramais, senhas, Tags e biometrias dos usuários. O terminal pode demorar de 1,5 a 2 minutos para apagar as configurações e emitir os dois bipes longos de confirmação.

## <span id="page-29-1"></span><span id="page-29-0"></span>7.Exemplos de utilização

#### **7.1. Instalação geral do XPE 1001/1013 Bio**

Neste cenário temos uma breve demonstração das possíveis utilizações das saídas e entradas do XPE 1001/1013 Bio.

**Importante:** todas as conexões disponíveis no módulo de acionamento devem respeitar a distância máxima de 20 metros e a fiação recomendada, conforme tabela no menu 4.Intalações.

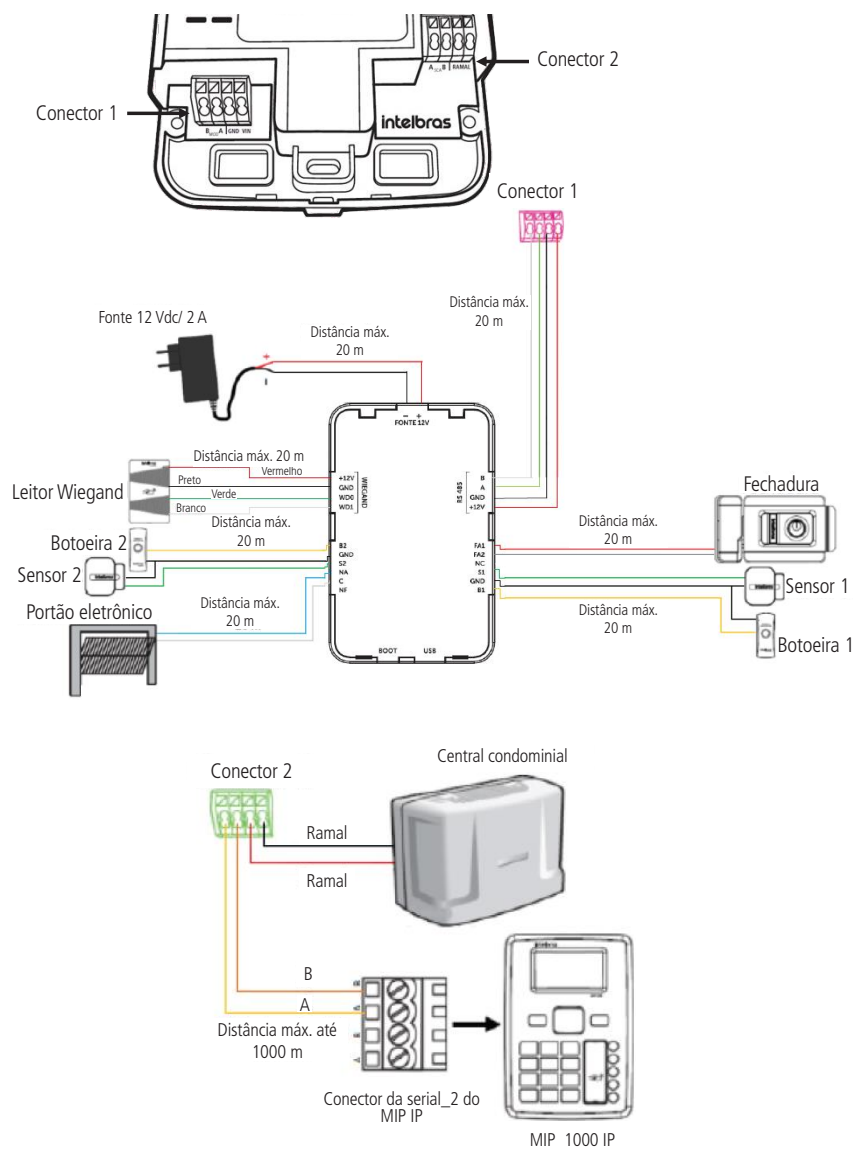

**Obs.:** o diodo enviado junto ao kit de instalação, deve ser ligado em paralelo com a fechadura eletroímã instalada na saída de contato seco, ele tem a função de eliminar os picos de tensão gerados pela fechadura que ocorre no momento da desmagnetização. Deve-se respeitar a polaridade, ligando o cátodo (tarja branca) no lado positivo da alimentação da fechadura.

#### <span id="page-30-0"></span>**7.2. Intertravamento utilizando 1 XPE 1001/1013 Bio**

Este tipo de instalação permite que se use o sistema de intertravamento, sendo necessário utilizar: 1 XPE 1001/1013 Bio, 1 módulo de acionamento, 2 sensores (com fio) de porta aberta, 2 fechaduras e 2 botoeiras. Utiliza-se essa instalação quando existe guarita com o terminal (funcionário) dentro da área de eclusa durante o acesso. O funcionamento serve para garantir que um segundo portão/porta somente será aberto quando o primeiro estiver fechado.

Seguindo o exemplo a seguir se tem a condição: a PORTA 1, representada pelo SENSOR 1, somente será aberta quando a PORTA 2, representada pelo SENSOR 2, estiver fechada e vice-versa (entrando ou saindo).

Se for gerado um comando para acionar a PORTA 1, os comandos para acionar a PORTA 2 só serão aceitos após o SENSOR 1 ser transicionado, ou seja, a PORTA 1 for aberta e fechada. O mesmo acontece quando o comando é enviado primeiro para a PORTA 2, os comandos para a PORTA 1 só serão aceitos após o SENSOR 2 ser transicionado.

**Obs.:** a Intelbras não se responsabiliza pelo mal posicionamento e uso dos sensores de porta aberta.

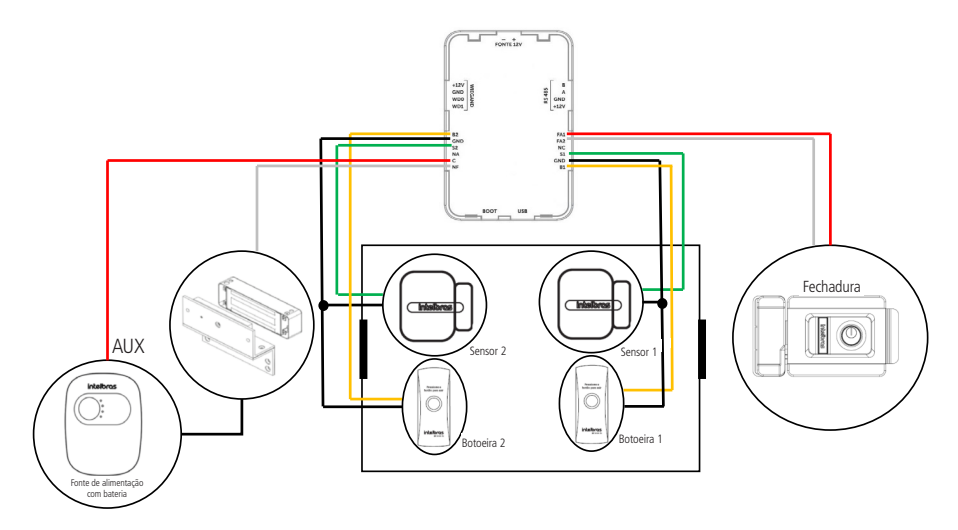

**Obs.:** o diodo enviado junto ao kit de instalação, deve ser ligado em paralelo com a fechadura eletroímã instalada na saída de contato seco, ele tem a função de eliminar os picos de tensão gerados pela fechadura que ocorre no momento da desmagnetização. Deve-se respeitar a polaridade, ligando o cátodo (tarja branca) no lado positivo da alimentação da fechadura.

#### <span id="page-31-0"></span>**7.3. Transformando a saída (FA1 e FA2) em contato seco**

Para o XPE 1001/1013 Bio, com o auxílio de um rele externo (12 Vdc), é possível transformar a saída (FA1 e FA2) em uma saída de contato seco.

Para isto é necessário programar a saída (FA1 e FA2) como temporizada e realizar a ligação do rele externo entre FA2 e GND, conforme cenário a seguir.

**Obs.:** a carga utilizada na saída FA2 e GND não deve ser maior que 0,1 A. Portanto, não ligue fechaduras diretamente nesta saída e verifique se a bobina do relé a ser utilizado respeita este limite.

**Atenção:** a Intelbras não se responsabiliza pela utilização indevidas de produtos de terceiros (Ex.: rele externo).

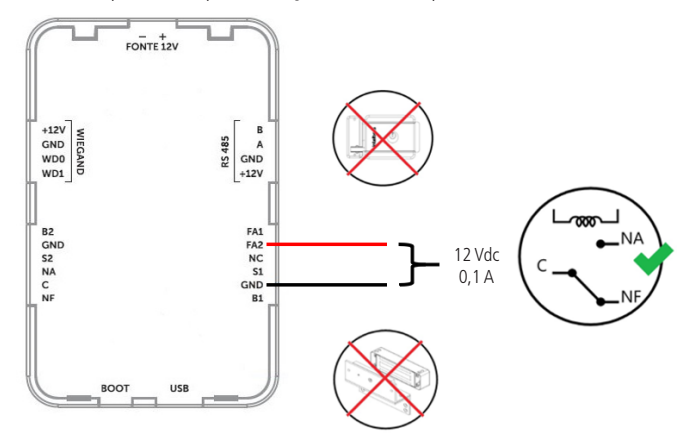

#### **7.4. Utilização do XPE 1001/1013 Bio em elevadores e totens**

É possível utilizar o XPE com os periféricos alto-falante, microfone e botoeira de forma externa, para facilitar a operação em elevadores e totens, fazendo as ligações direto na placa base do XPE, conforme imagem a seguir:

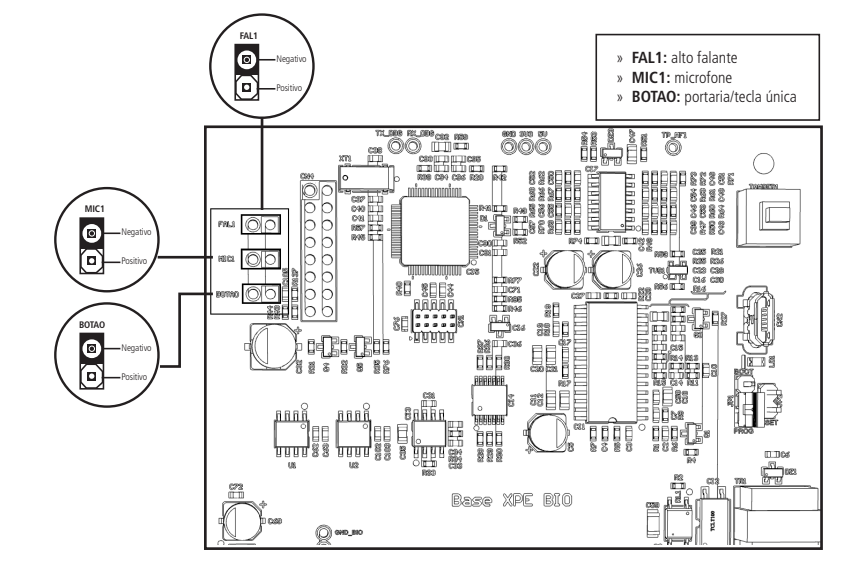

## <span id="page-32-0"></span>8.Resumo das programações

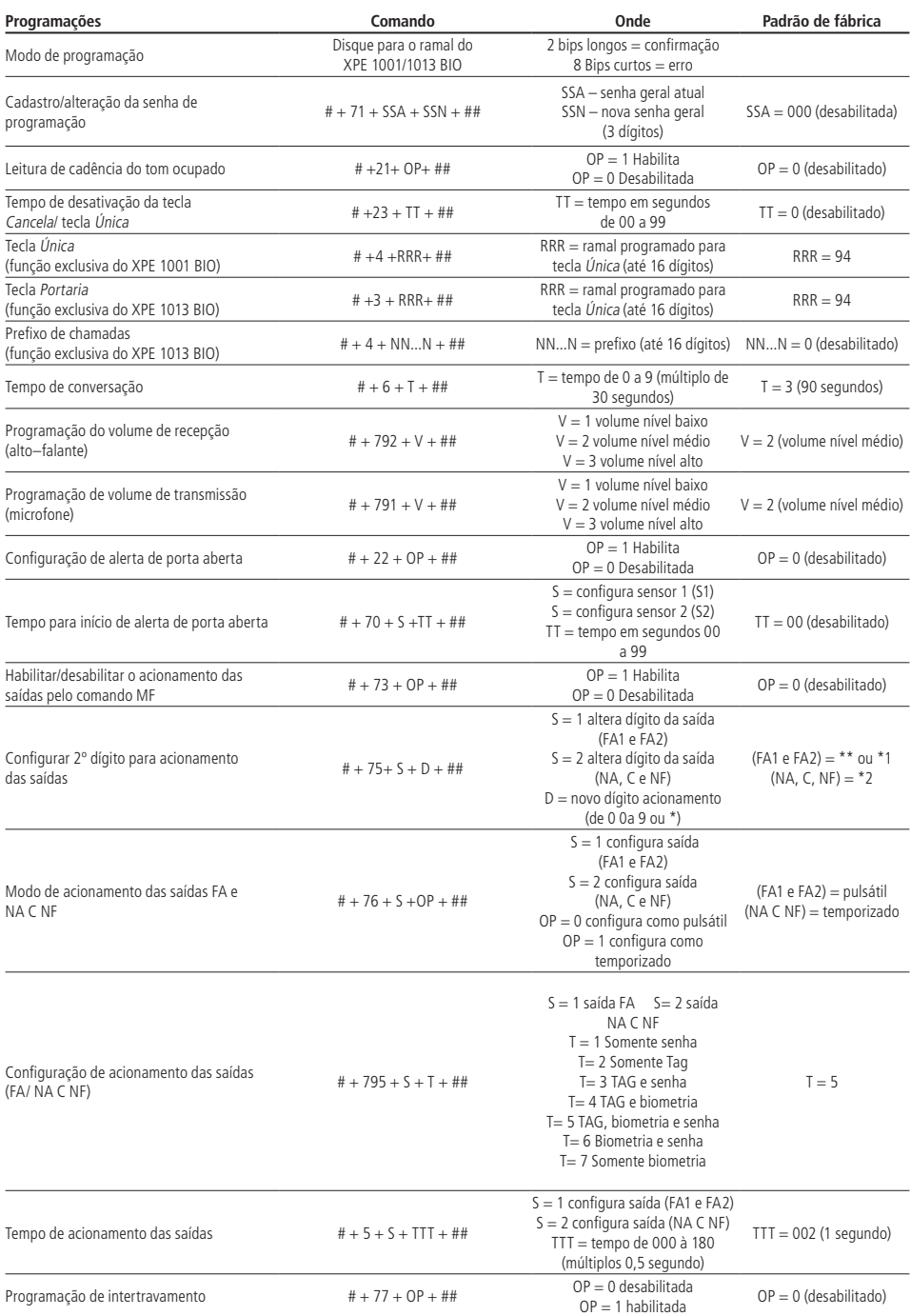

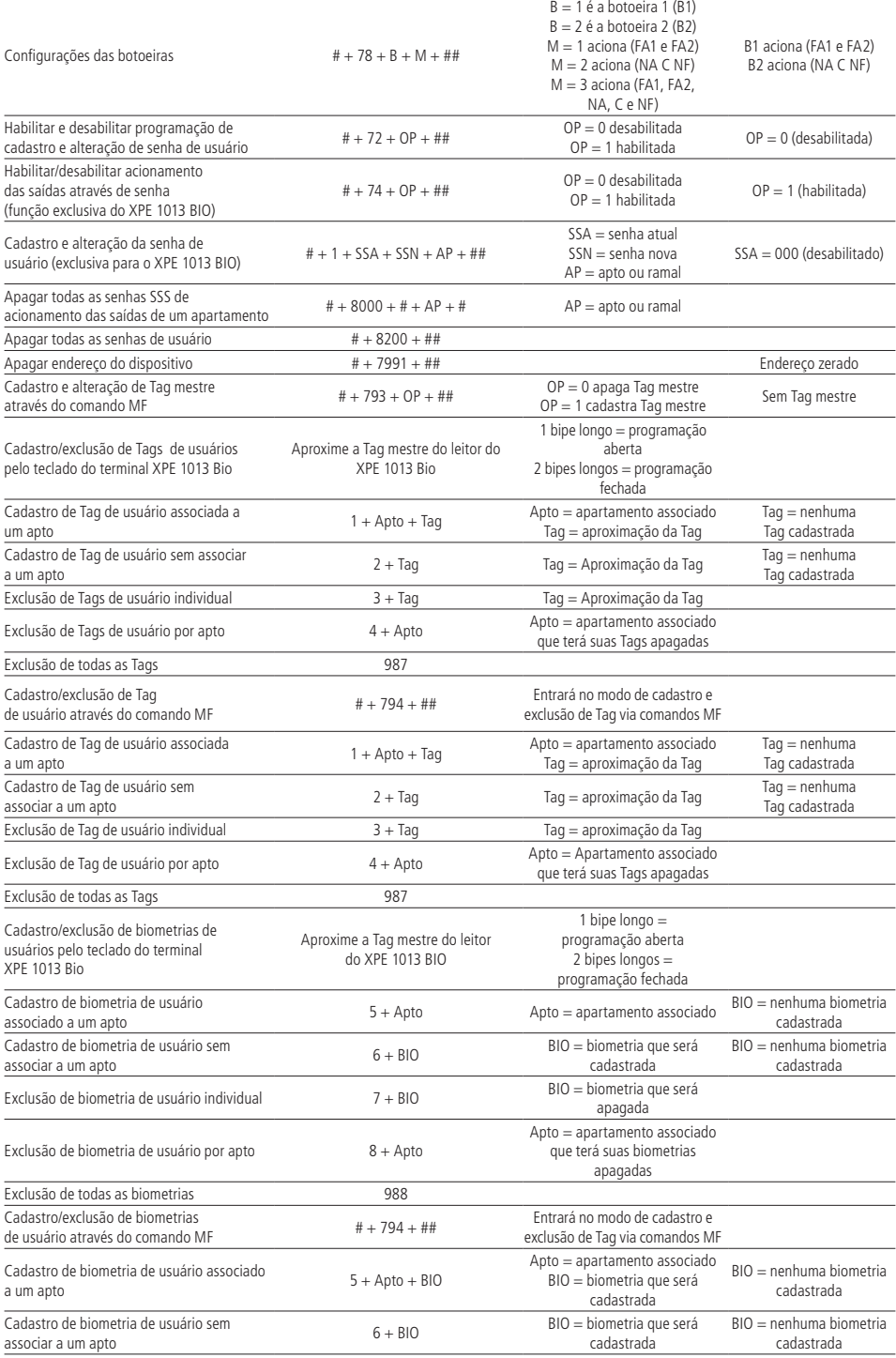

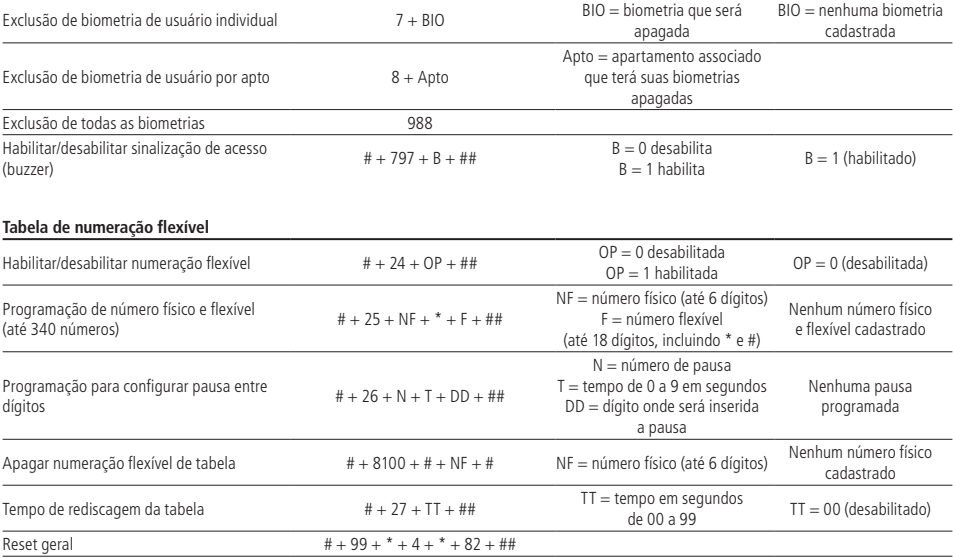

## <span id="page-35-0"></span>Termo de garantia

Fica expresso que esta garantia contratual é conferida mediante as seguintes condições:

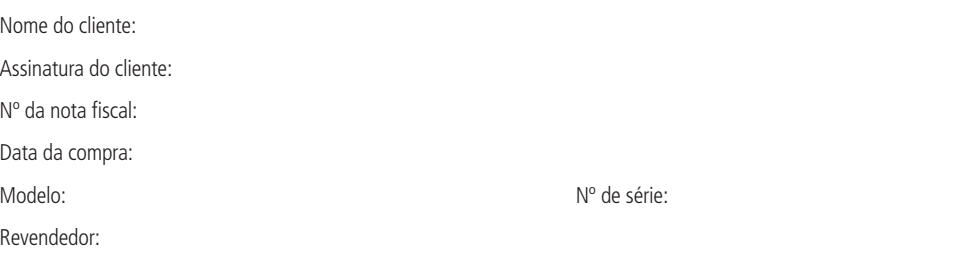

- 1. Todas as partes, peças e componentes do produto são garantidos contra eventuais vícios de fabricação, que porventura venham a apresentar, pelo prazo de 1 (um) ano – sendo este de 90 (noventa) dias de garantia legal e 9 (nove) meses de garantia contratual –, contado a partir da data da compra do produto pelo Senhor Consumidor, conforme consta na nota fiscal de compra do produto, que é parte integrante deste Termo em todo o território nacional. Esta garantia contratual compreende a troca gratuita de partes, peças e componentes que apresentarem vício de fabricação, incluindo as despesas com a mão de obra utilizada nesse reparo. Caso não seja constatado vício de fabricação, e sim vício(s) proveniente(s) de uso inadequado, o Senhor Consumidor arcará com essas despesas.
- 2. A instalação do produto deve ser feita de acordo com o Manual do Produto e/ou Guia de Instalação. Caso seu produto necessite a instalação e configuração por um técnico capacitado, procure um profissional idôneo e especializado, sendo que os custos desses serviços não estão inclusos no valor do produto.
- 3. Constatado o vício, o Senhor Consumidor deverá imediatamente comunicar-se com o Serviço Autorizado mais próximo que conste na relação oferecida pelo fabricante – somente estes estão autorizados a examinar e sanar o defeito durante o prazo de garantia aqui previsto. Se isso não for respeitado, esta garantia perderá sua validade, pois estará caracterizada a violação do produto.
- 4. Na eventualidade de o Senhor Consumidor solicitar atendimento domiciliar, deverá encaminhar-se ao Serviço Autorizado mais próximo para consulta da taxa de visita técnica. Caso seja constatada a necessidade da retirada do produto, as despesas decorrentes, como as de transporte e segurança de ida e volta do produto, ficam sob a responsabilidade do Senhor Consumidor.
- 5. A garantia perderá totalmente sua validade na ocorrência de quaisquer das hipóteses a seguir: a) se o vício não for de fabricação, mas sim causado pelo Senhor Consumidor ou por terceiros estranhos ao fabricante; b) se os danos ao produto forem oriundos de acidentes, sinistros, agentes da natureza (raios, inundações, desabamentos, etc.), umidade, tensão na rede elétrica (sobretensão provocada por acidentes ou flutuações excessivas na rede), instalação/uso em desacordo com o manual do usuário ou decorrentes do desgaste natural das partes, peças e componentes; c) se o produto tiver sofrido influência de natureza química, eletromagnética, elétrica ou animal (insetos, etc.); d) se o número de série do produto tiver sido adulterado ou rasurado; e) se o aparelho tiver sido violado.
- 6. Esta garantia não cobre perda de dados, portanto, recomenda-se, se for o caso do produto, que o Consumidor faça uma cópia de segurança regularmente dos dados que constam no produto.
- 7. A Intelbras não se responsabiliza pela instalação deste produto, e também por eventuais tentativas de fraudes e/ou sabotagens em seus produtos. Mantenha as atualizações do software e aplicativos utilizados em dia, se for o caso, assim como as proteções de rede necessárias para proteção contra invasões (hackers). O equipamento é garantido contra vícios dentro das suas condições normais de uso, sendo importante que se tenha ciência de que, por ser um equipamento eletrônico, não está livre de fraudes e burlas que possam interferir no seu correto funcionamento.
- 8. Após sua vida útil, o produto deve ser entregue a uma assistência técnica autorizada da Intelbras ou realizar diretamente a destinação final ambientalmente adequada evitando impactos ambientais e a saúde. Caso prefira, a pilha/bateria assim como demais eletrônicos da marca Intelbras sem uso, pode ser descartado em qualquer ponto de coleta da Green Eletron (gestora de resíduos eletroeletrônicos a qual somos associados). Em caso de dúvida sobre o processo de logística reversa, entre em contato conosco pelos telefones (48) 2106-0006 ou 0800 704 2767 (de segunda a sexta-feira das 08 ás 20h e aos sábados das 08 ás 18h) ou através do e-mail suporte@intelbras.com.br.

Sendo estas as condições deste Termo de Garantia complementar, a Intelbras S/A se reserva o direito de alterar as características gerais, técnicas e estéticas de seus produtos sem aviso prévio.

Todas as imagens deste manual são ilustrativas.

# intelbras

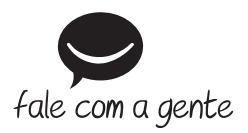

**Suporte a clientes:**  $\mathcal{O}(48)$  **2106 0006 Fórum:** forum.intelbras.com.br **Suporte via chat:** chat.apps.intelbras.com.br **Suporte via e-mail:** suporte@intelbras.com.br **SAC / Onde comprar? / Quem instala? :** 0800 7042767

Produzido por: Intelbras S/A – Indústria de Telecomunicação Eletrônica Brasileira Rodovia BR 459, km 124, nº 1325 – Distrito Industrial – Santa Rita do Sapucaí/MG – 37540-000 CNPJ 82.901.000/0016-03 – www.intelbras.com.br

03.24 Indústria brasileira